## **32**

# **RACF**

### *May 2003*

## **In this issue**

- 3 [RACF in focus facility class](#page-2-0)
- 6 [RACF macros and exits](#page-5-0)
- 19 [Validating RACF information](#page-18-0)
- 28 [Displaying the status of RACF](#page-24-0) [userids](#page-24-0)
- 49 [Pentland Utilities review: part 2 –](#page-48-0) [the rest](#page-48-0)
- 66 [RACF news](#page-65-0)

© Xephon plc 2003

**update**

## *RACF Update*

#### **Published by**

Xephon 27-35 London Road Newbury Berkshire RG14 1JL England Telephone: 01635 38030 From USA: 01144 1635 38030 E-mail: fionah@xephon.com

#### **North American office**

Xephon Post Office Box 350100 Westminster CO 80035-0100 **USA** Telephone: (303) 410-9344

#### *RACF Update* **on-line**

Code from *RACF Update*, and complete issues in Acrobat PDF format, can be downloaded from http://www.xephon.com/ racf; you will need to supply a word from the printed issue.

#### **Subscriptions and back-issues**

A year's subscription to *RACF Update* (four quarterly issues) costs £190.00 in the UK; \$290.00 in the USA and Canada; £196.00 in Europe; £202.00 in Australasia and Japan; and £200.50 elsewhere. The price includes postage. Individual issues, starting with the August 1999 issue, are available separately to subscribers for £48.50 (\$72.75) each including postage.

#### **Editor**

Fiona Hewitt

#### **Disclaimer**

Readers are cautioned that, although the information in this journal is presented in good faith, neither Xephon nor the organizations or individuals that supplied information in this journal give any warranty or make any representations as to the accuracy of the material it contains. Neither Xephon nor the contributing organizations or individuals accept any liability of any kind howsoever arising out of the use of such material. Readers should satisfy themselves as to the correctness and relevance to their circumstances of all advice, information, code, JCL, and other contents of this journal before making any use of it.

#### **Contributions**

When Xephon is given copyright, articles published in *RACF Update* are paid for at £170 (\$260) per 1000 words and £100 (\$160) per 100 lines of code for the first 200 lines of original material. The remaining code is paid for at the rate of £50 (\$80) per 100 lines. In addition, there is a flat fee of £30 (\$50) per article. To find out more about contributing an article, without any obligation, please contact us at any of the addresses above or download a copy of our *Notes for Contributors* from http://www.xephon.com/ index/nfc

© Xephon plc 2003. All rights reserved. None of the text in this publication may be reproduced, stored in a retrieval system, or transmitted in any form or by any means, without the prior permission of the copyright owner. Subscribers are free to copy any code reproduced in this publication for use in their own installations, but may not sell such code or incorporate it in any commercial product. No part of this publication may be used for any form of advertising, sales promotion, or publicity without the written permission of the publisher. Copying permits are available from Xephon in the form of pressure-sensitive labels, for application to individual copies. A pack of 240 labels costs \$36 (£24), giving a cost per copy of 15 cents (10 pence). To order, contact Xephon at any of the addresses above.

*Printed in England.*

#### <span id="page-2-0"></span>**RACF in focus – facility class**

*'RACF in focus' is a regular column focusing on specific aspects of RACF. Here, we focus on profiles found in the facility class.*

The RACF general resource facility class provides controls for a wide variety of functions and resources in OS/390, and IBM itself uses it to protect a range of functions, from Unix System Services to storage management.

In this sense, therefore, it's different from other general resource classes: while most protect one specific area, or one specific type of resource, this one protects a miscellaneous and assorted group of resources that don't have anything in common, or don't have a home anywhere else.

Although many of the services protected by the facility class are MVS-type resources, conceptually you can have other resources as well. In addition, at your installation, there may even be thirdparty products using this class to protect their own resources, not to mention home-grown applications.

The following examples illustrate the diversity of protection provided by the facility class. Note that these examples deal only with IBM-provided uses.

#### STORAGE ADMINISTRATION

Many storage administration functions in OS/390 require RACF protection. These are grouped under the facility class, and all have profiles beginning with STGADMIN. The second qualifier of these profiles further narrows down the specific storage product being protected. Thus,

- STGADMIN.ADR.\*\* profiles protect DFDSS functions
- STGADMIN.IDC.\*\* profiles protect IDCAMS functions
- STGADMIN.IGD.\*\* profiles protect SMS functions
- And so on.

#### UNIX SYSTEM SERVICES

Unix System Services (previously known as Open Edition MVS) also uses facility class profiles. These all begin with BPX. For example:

- BPX.DAEMON
- BPX.FILEATTR.APF
- BPX.FILEATTR.PROGCTL
- BPX.SUPERUSER.

The profiles provide RACF protection for Unix resources.

#### RACF

There are some profiles in the facility class that provide protection for RACF functions. These begin with IRR. For example, the profile IRR.LISTUSER specifies who can list – without special powers such as Special or Auditor – the user profiles of other users.

The profile IRR.PASSWORD.RESET enables, say, Help Desk staff to reset user passwords. IBM provided this additional method a few years ago so that the installation didn't have to give the Help Desk staff more powerful attributes such as Special or Group Special.

#### **OTHERS**

There are many more. There's a profile in this class that provides tape BLP (Bypass Label Processing) protection. It's called ICHBLP. There are profiles that protect the Distributed Computing Environment (DCE). And so on. IBM keeps adding more profiles in this category as the need arises.

#### ADMINISTRATION OF FACILITY CLASS PROFILES

RACF administrators attempting to effectively manage these profiles need to understand a number of diverse areas. For example, it's tricky to ensure that all facility class profiles are properly defined and have the appropriate access. If your installation is decentralized, you may want to consider delegating some of the administration duties to people who are closer to the function or feature that's being protected, and who are therefore more qualified to determine the access requirements. For example, the Unix System Services folk could do the administration work for their set of profiles. This could mean maintaining access lists only. Or it could even include adding or deleting profiles. The Storage Administration group could do the same for profiles related to their area of expertise.

Decentralizing by function in this way will simplify your job. But remember that, even if you choose to delegate, you'll still need to keep tabs on the overall picture by having a general understanding of what these profiles can do. This, together with adequate auditing of changes to these profiles, will help ensure you have this area under control.

#### DOCUMENTATION

You may wonder where all these profiles are documented. Well, because of their wide use, there is no single place, and you may have to look in several different places. The section entitled 'Planning for Profiles in the Facility Class' in the *RACF Security Administrator's Guide* is a good starting point. You may have to borrow Storage Administration manuals in order to understand STGADMIN profiles and so on.

#### THIRD-PARTY PRODUCTS

If you're evaluating third-party products, and security for them falls under the facility class, make sure their profiles don't conflict with conventions and standards already in place. A good way to do this is to make sure their product name is part of the profile description.

#### AUDITING

Auditing of facility profiles can be difficult. One thing you can do

<span id="page-5-0"></span>is ensure that there are no runaway general profiles (those that have \*\* in them) with wide-open access that may inadvertently allow wide-ranging access. For example, it would be inadvisable to have a profile called STGADMIN.\*\* with Universal Access of READ.

#### **SUMMARY**

We've touched on many profiles, or groups of profiles, in the facility class, but, because of their very nature, we can't cover them all. IBM may introduce new ones as it sees fit. A careful review and judicious delegation of authority is the best way to provide a secure RACF environment.

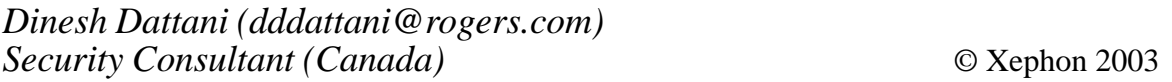

#### **RACF macros and exits**

*This article is intended for systems programmers and software developers who require some basic knowledge of RACF macros and exits. An earlier article (*RACF Update *Issue 31, pp 29-40) looked in detail at RACF control blocks and SAF and RACF customizable modules.*

RACF macros come in two flavours:

- *Independent system macros*, one per RACF service invoked by an SVC call. These types of RACF macro are available only to 24-bit callers. When a resource manager issues one of these macros, they invoke RACF directly and bypass the SAF interface.
- *The RACROUTE REQUEST= macro*, which is available to both 24- and 31-bit callers, and provides greater service and enhance-ments. A RACROUTE request requires a standard register save area of 18 words. Register 13 must point to this save area when issuing the RACROUTE request.

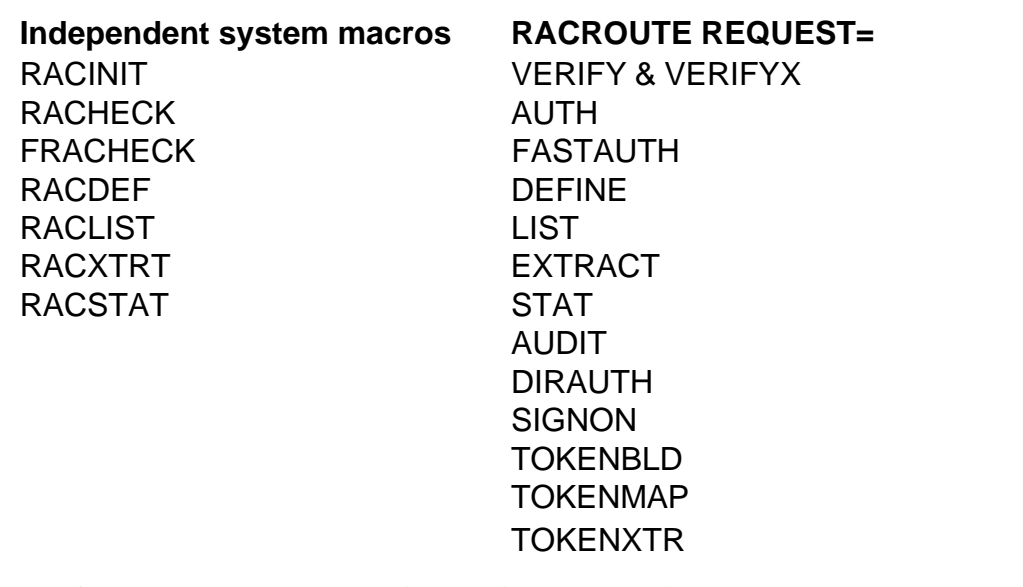

Figure 1: Correspondence between the two macro types

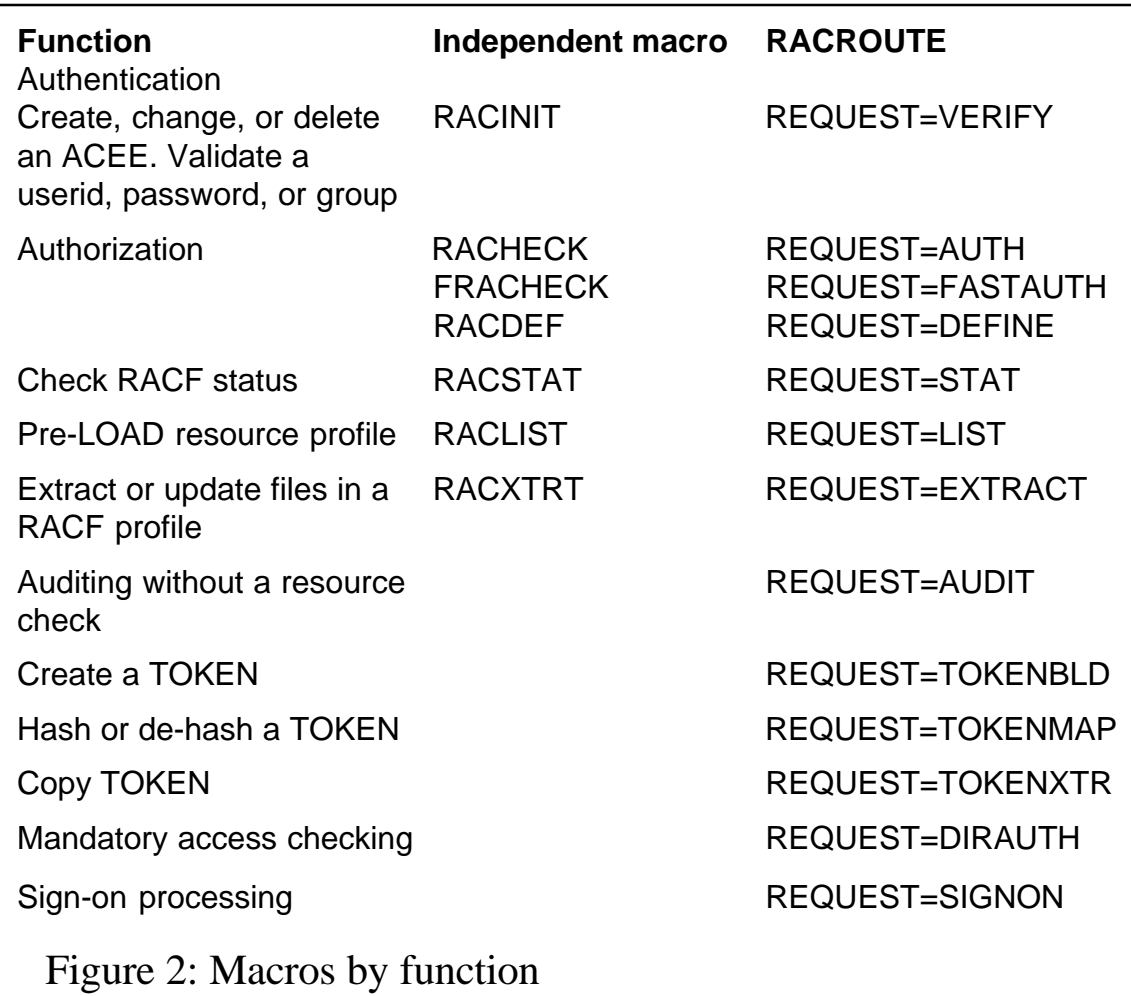

Note that it's recommended that the RACROUTE macro be issued to use the SAF int\_Bface, instead of the independent macros.

This section deals with just a subset of the RACROUTE macros and parameters that are available, as they are too numerous to cover in this article. Please refer to the *RACF RACROUTE Macro Reference* for more detailed information.

Figure 1 shows the correspondence between the two macro types, while Figure 2 outlines the macros by function.

#### **ICHEINTY ICHEACTN and ICHETEST macros**

Another set of RACF macros are the ICHEINTY, ICHEACTN, and ICHETEST macros. These macros allow direct RACF database access but require a thorough knowledge of RACF database templates and database. IBM's recommendation is to use RACXTRT or RACROUTE=EXTRACT, although at times I have found these macros to be very useful and straightforward. Some excellent examples can be found in the *RACF Macros and Interfaces* manual.

#### **SAF router parameter list**

For each RACROUTE macro call, a SAF router parameter list (SAFP) is created. The SAFP precedes the RACF service parameter list and contains the offset, not the address, of the RACF service parameter list. The SAFP also contains the RACF return code and reason code and the SAF return code and reason code. The SAFP is normally initialized via

**RACROUTE REQUEST=,.... MF=L**

or when a copy of the MF=L is copied to a dynamic work area. The SAFP is mapped by the ICHSAFP macro.

The following code illustrates how to set up the SAFP in a reentrant Assembler routine:

> **MVC RACINIT\_E,RACINIT\_L Copy the RACINIT RACROUTE REQUEST=VERIFY,**

**ENVIR=CREATE, RELEASE=77Ø3, WORKA=(R5), MF=(E,RACINIT\_E)**

**RACINIT\_L RACROUTE REQUEST=VERIFY, ENVIR=CREATE, RELEASE=77Ø3,**  $WORKA = * - *$ .  **MF=L RACINIT\_LLEN EQU \*-RACINIT\_L WORK DSECT**

**RACINIT\_E DS XL(RACINIT\_LLEN)**

#### **SAF work area**

For each RACROUTE call, SAF requires a work area (SAFW). It is 512 (x'200') bytes long and is set via the RACROUTE WORKA= keyword. Although the SAF work area doesn't have to be initialized, it's good programming practice to do so.

The following code illustrates how to set up the SAFW in a reentrant Assembler routine:

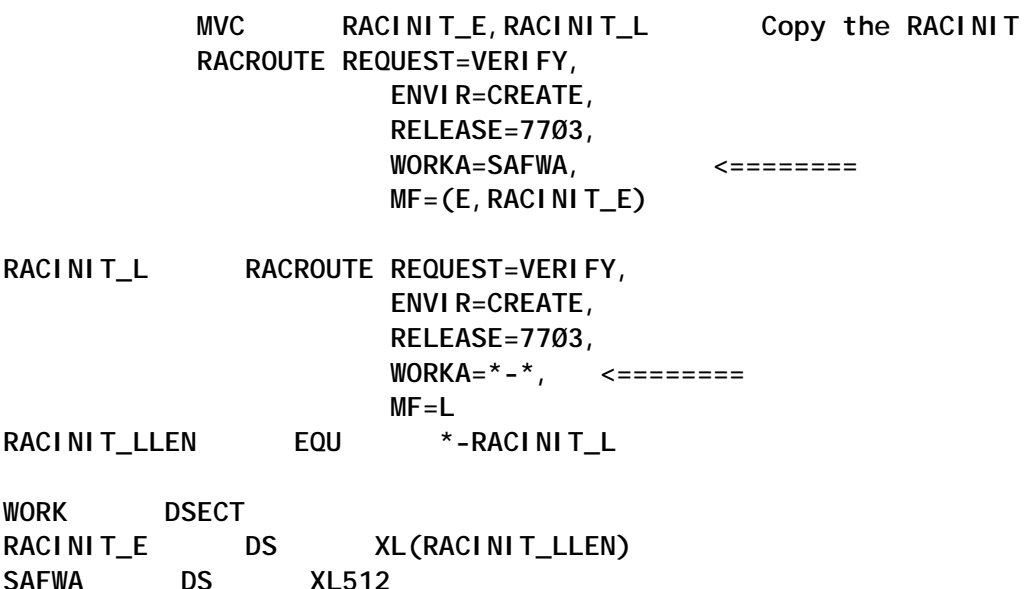

Note that on the MF=E execute form of the RACROUTE parameter, the WORKA= parameter must be specified or a 0C4 abend will occur. It's not sufficient to have the WORKA= on the MF=L forms.

#### **Determine RACF status**

One extremely useful RACROUTE macro is the RACROUTE REQUEST=STAT macro. This determines whether RACF is active, and will optionally determine whether a given resource class is defined to RACF. If a resource class is defined to RACF, the macro also determines whether the class is active.

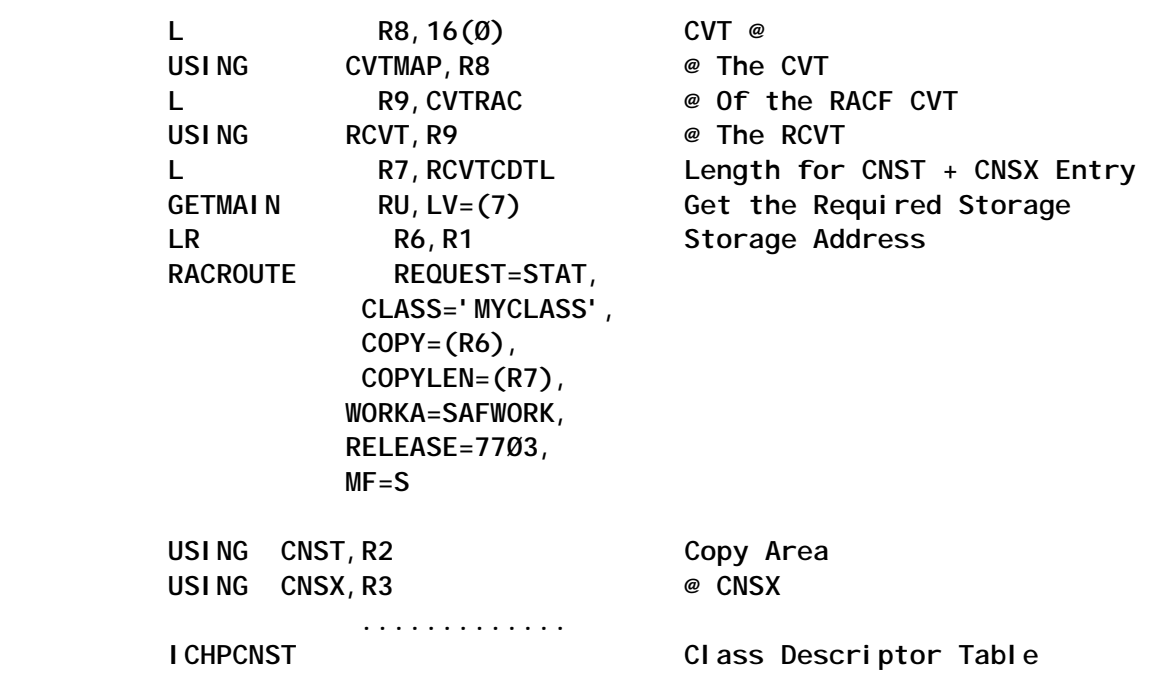

Note that the RCVTCDTL field of the RCVT contains the length needed to hold both a CNST and a CNSX entry.

**\***

To suppress messages MSGSUPP= To capture messages MSGRTRN=

#### **Function RACROUTE parameter**

The address of the ICH408I message is placed in the router parameter list.

To control the subpool MSGSP= used for capturing messages

Figure 3: Parameters available on RACROUTE macro to control messages

#### **RACROUTE RELEASE= Value**

Always ensure that the release number specified on the RACROUTE RELEASE=..,MF=L macro creates a parmlist area large enough to handle MF=M and MF=E parameters.

#### **RACROUTE message processing**

There are a number of parameters on the RACROUTE macro to control message processing (see Figure 3), for example to:

- Suppress any message
- Suppress messages and issue your own message
- Store and then issue a message using SVC34
- Extract information from messages.

Message processing applies only to the following RACROUTE calls:

- REQUEST= VERIFY (RACINIT)
- REQUEST= AUTH (RACHECK)
- REQUEST= DEFINE (RACDEF)

The following example illustrates addressability to the RACF ICH408I message:

```
*----------------------------------------------------------------------*
       MVC RACINIT_E,RACINIT_L Copy the RACINIT
       RACROUTE REQUEST=AUTH,
             ENTITY=(R6),
              CLASS=(R7),
              WORKA=(SAFWA),
              RELEASE=77Ø3,
              MSGRTRN=YES,
              MSGSUPP=YES,
              MSGSP=78,
              MF=(E,RACAUTH_E)
      LTR R15, R15 RACROUTE OK?
       BZ AUTHOK y,
 LA R4, RACAUTH_E Pointer to router's parameter list
 USING SAFP,R Addressability to the SAF Parameter List
       ICM R3,B'1111',SAFPMSAD @ of the ICH4Ø8I Message
       BZ NO_MESS
```
**PROC\_MSG DS ØH \*----------------------------------------------------------------------\* \* SAFPMSAD points to an area that contains \* \* \* \* First word, length of the message buffer \*** Second word, address of the next message or zero **\* Beginning in the third word, the message in the form of a WTO list. \* \* \***  $\star$  **.............. NO\_MESS DS ØH .............. AUTHOK DS ØH .............. RETURN DS ØH ............. \*----------------------------------------------------------------------\* Work Areas \*----------------------------------------------------------------------\*** RACAUTH L **RACROUTE REQUEST=AUTH**,  **CLASS=\*-\*, ENTI TY= \*-\* RELEASE=77Ø3, WORKA=\*-\*, MF=L RACAUTH\_LLEN EQU \*-RACAUTH\_L \* WORK DSECT RACINIT\_E DS XL(RACAUTH\_LLEN) SAFWA DS XL512 \*----------------------------------------------------------------------\* \* Mapping Macros \* \*----------------------------------------------------------------------\* ICHSAFP**

#### **RACROUTE parameter differences**

When coding RACROUTE parameters, watch out for the following coding differences between requests:

- A CLASS parameter needs a length for the REQUST=AUTH, but must not have one for REQUEST=FASTAUTH.
- A USERID parameter needs a length field for a REQUEST=VERIFY, but must not have one for REQUEST=AUTH.

• The ACEE parameter for REQUEST=VERIFY points to a fullword that contains the address of the ACEE, but REQUEST=AUTH has the ACEE parameter pointing directly to the ACEE.

#### **RACROUTE recommendations**

IBM recommends using the ENTITYX rather than ENTITY. For a full explanation for this recommendation, please refer to the *RACF RACROUTE Macro Reference* manual.

#### **RACROUTE return codes**

RACROUTE stores the RACF return and reason code in the first two words of the SAF work area. The ICHSAFP mapping macro is required to access the return codes.

- SAFPRRET RACF return code
- SAFPRREA RACF reason code.

When processing returns from the RACROUTE call, the return codes can be processed as follows:

- R15 contains the SAF (RACROUTE) return code.
- The RACF return and reason codes can be found in the first two words of the SAF parameter list.
- The SAF return code can also be found in the SAF parameter list.

Note that the meaning of the SAF and RACF return and reason codes is not the same for all RACROUTE calls.

#### **RACROUTE examples**

The following example validates a userid and password:

 **RACROUTE REQUEST=VERIFY, ENVIR=CREATE, USER=USERID, PASSWRD=PASSWORD, WORKA=(R5),**

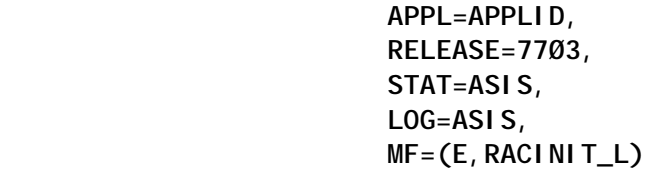

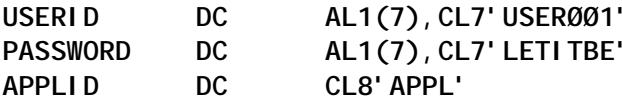

The following example validates a userid with no password check:

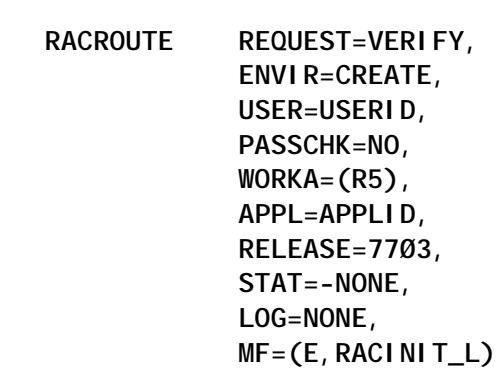

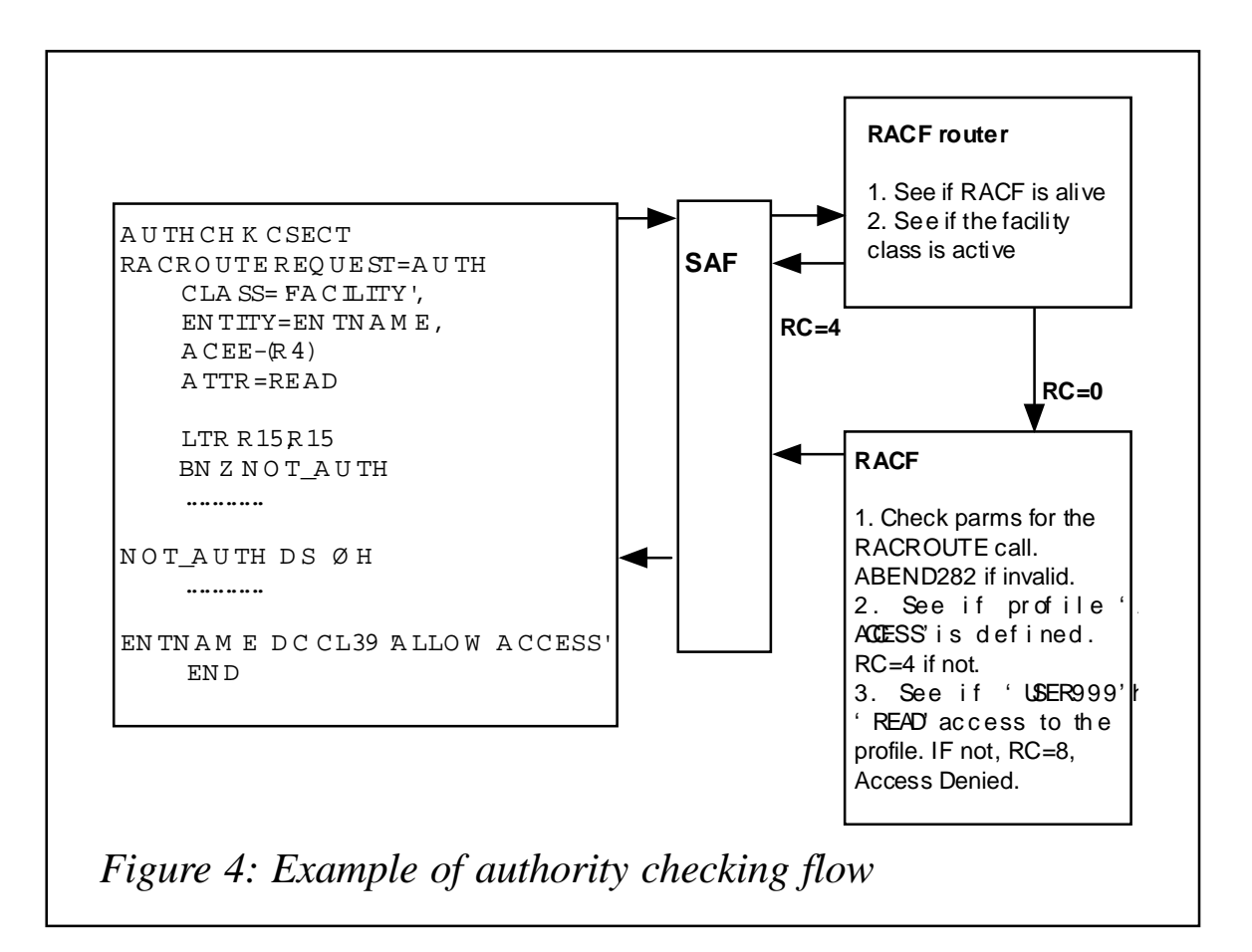

**USERID DC AL1(7),CL7'USERØØ1' APPLID DC CL8'APPL'**

The following example invokes a RACF authorization check:

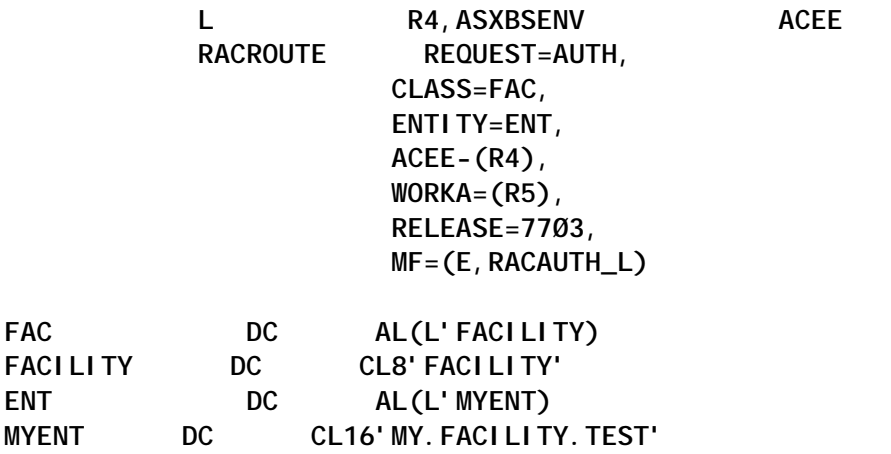

#### **Example of authority checking flow**

An example of authority checking flow is shown in Figure 4. The program AUTHCHK calls RACF through the SAF interface to

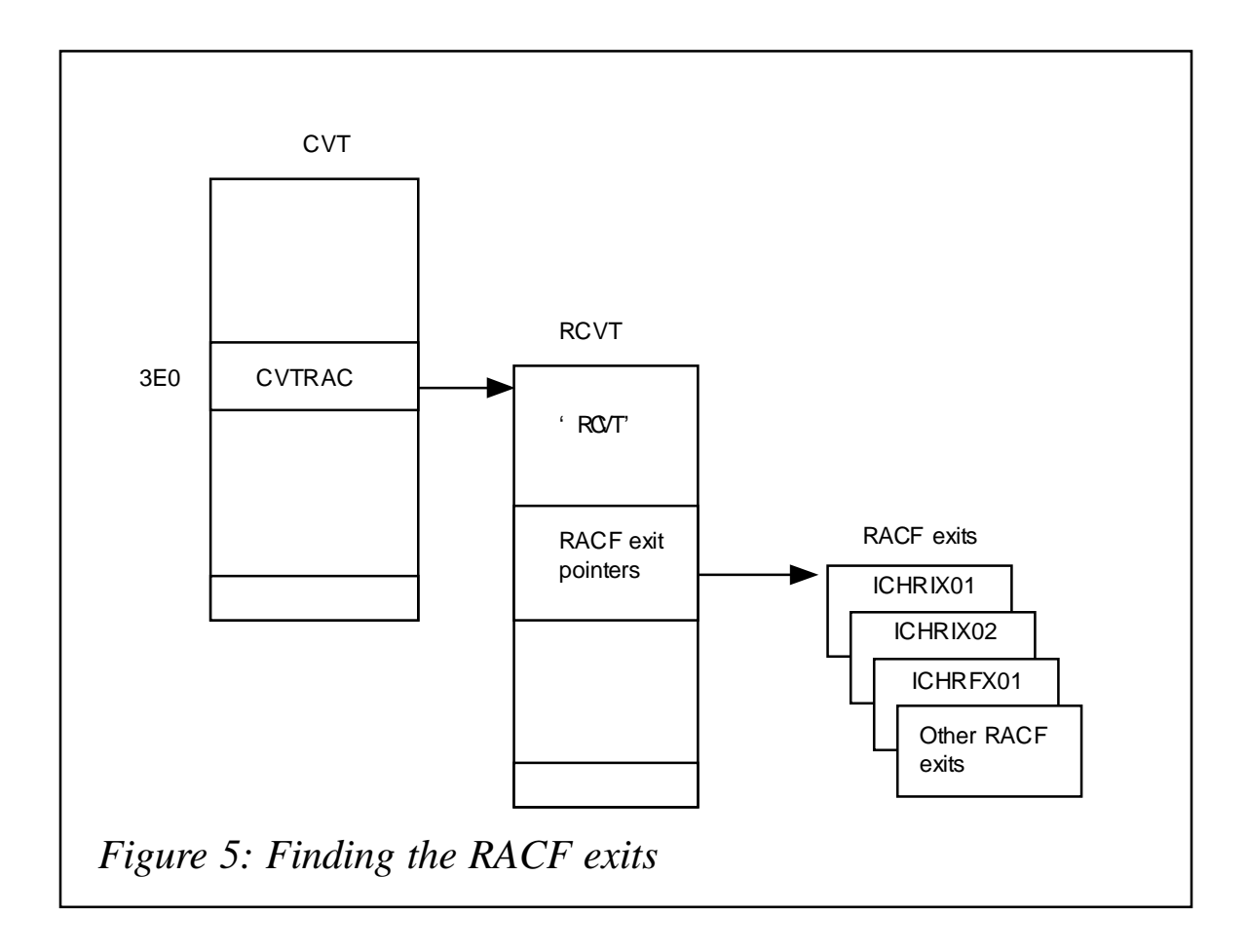

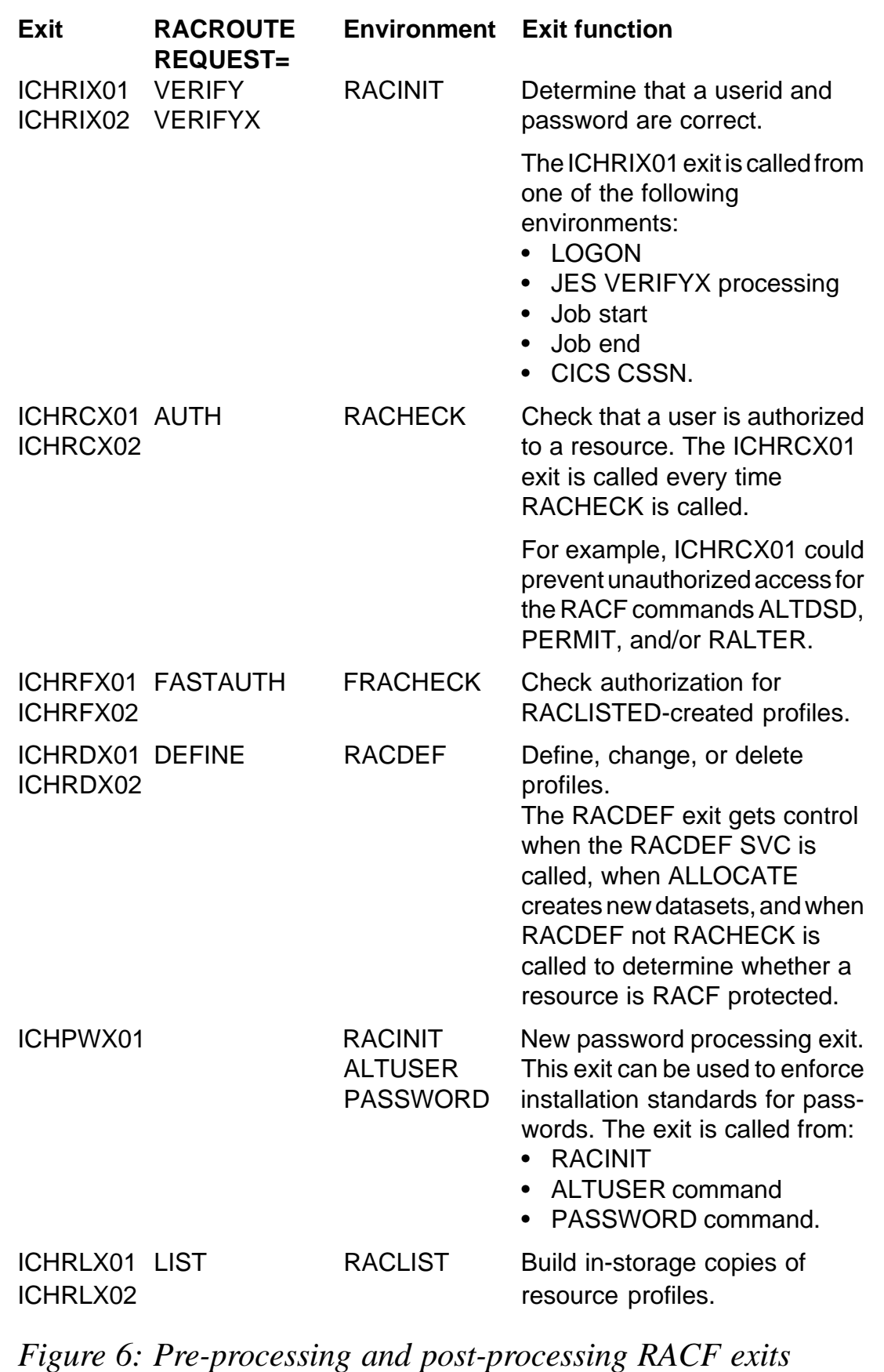

see whether USER999 can access a sensitive resource or sensitive KEY 0 storage.

#### **RACF EXITS**

RACF provides a number of exits that allow an installation to meet special requirements without making direct modifications to RACF. RACF exits are provided with the following RACF functions:

- User identification
- User verification
- Automatic profile creation and deletion
- Resource command manipulation
- User command manipulation
- Group profile command manipulation.

RACF exits must be located in the LPA and must be re-entrant and refreshable. If an exit is modified, the system must be re-IPL'd for the modifications to take effect. RACF currently has no mechanism for enabling or disabling exits. Several RACF exits have a pre-processing and a post-processing entry, which provides examination of the input before RACF processes it, and after RACF has finished, so that the exit can override the RACF result.

During RACF initialization, RACF loads the exit routines and places the address of each exit routine in the RACF Communication Vector Table (RCVT).

Figure 5 shows how to find the RACF exits, while Figure 6 lists the most-often-used pre-processing and post-processing RACF exits.

#### **RACF exit flow**

When a RACROUTE REQUEST=VERIFY macro is issued, the SAF interface module ICHSFR00 will get control. It will then pass

control to the RACF router module ICHRFR00, which will in turn pass control to the RACINIT RACF module. The RACINIT module will pass control to the RACINIT exits ICHRIX01 and ICHRIX02.

#### **RACF exit considerations**

An important consideration when coding RACF exits is not to use a WAIT macro or call a routine that uses the WAIT macro. Any code that has a WAIT macro may cause the issuing task to stop functioning.

*R F Perretta Millenium Computer Consultancy (UK)* © Xephon 2003

#### **Leaving? You don't have to give up** *RACF Update*

You don't have to lose your subscription when you move to another location – let us know your new address, and the name of your successor at your current address, and we will send *RACF Update* to both of you, for the duration of your subscription. There is no charge for the additional copies.

#### <span id="page-18-0"></span>**Validating RACF information**

Information in the RACF database, such as userids, groups, and access lists, needs to be reviewed periodically. This article describes a review process that will eliminate many of the concerns of security managers and internal auditors. The process involves preparing reports that are sent out to appropriate individuals, in most cases managers and supervisors, for review and validation. Once the information is validated, any changes required are carried out by the security administrators.

Note that the reporting methods described here are based on the assumption that your site has no RACF add-on products; note also that the reporting capabilities of these products may simplify some of the reporting required for this project.

#### WHY VALIDATE RACF INFORMATION?

During the normal business day, security administrators are busy performing the normal functions of granting and removing security access and don't have time to do any clean-up activities. At the same time, management may be looking at the bottom line of getting the work done with as few resources as possible. This can lead to several undesirable scenarios, not to mention security exposures.

Here are the main reasons why RACF information needs to be validated:

• *Obsolete userids*. Once-valid userids defined in the RACF database may now be obsolete because the person has left the company, or because the person doesn't need a userid anymore. This can happen even when there's a mechanism in place for the security department to be notified of employee terminations, transfers, and resignations. Usually, in a busy day, a security administrator's priority is to grant new accesses and create new userids, not delete obsolete ones. New userids that aren't created will draw immediate attention,

whereas old userids not deleted will seldom be noticed!

- *Obsolete groups*. RACF groups created at one time may no longer be required, either because the company has been re-organized, or because the special reason the group was created no longer applies.
- *Obsolete profiles*. Entire RACF profiles can become obsolete over time. This can happen when new dataset naming standards are introduced; datasets and their underlying RACF profiles may no longer be required because the project they belonged to has been cancelled or has been completed; or software products may have been retired from use. Yet another instance is when profiles may have started out more granular, but can now be simplified.

An example of this situation is as follows. Imagine that the following profiles exist for the PAYROLL application:

- 1 PAYROLL.PROJ1.\*\*
- 2 PAYROLL.PROD.DEPT1.\*\*
- 3 PAYROLL.PROD.\*\*
- 4 PAYROLL.PRD1.\*\*
- 5 PAYROLL.JAN11.SNAP.\*\*

This level of granularity may not be required any more, and profile numbers 2 and 4 may have become obsolete.

CICS transactions defined to RACF can also become obsolete when CICS regions are retired for whatever reason.

In all these cases, the underlying RACF profiles become obsolete. But they may not have been cleaned up, either because no-one in the security department was notified, or because things 'fell through the cracks' because of on-going administration activities.

• *Inappropriate access*. Access specified as per access lists in RACF profiles may not be valid any more. Access may have been granted at one point – with due approvals, no doubt – to some sensitive data because it was needed for a specific reason, and for a specific time only. This may not be required any more because the person no longer performs that function. Alternatively, the person may now have moved to a new position in the company. Unless you intervene, this situation can introduce serious security exposures.

A periodic review of the contents of the RACF database also offers the opportunity to consolidate some of the profiles and access lists so that the information is specified in a simple, concise manner. For example, imagine that several individuals belonging to the same group have been granted access to a profile. It may now make more sense, still keeping security in mind of course, to provide access at the group level. This would replace several individual entries in the access list with a single entry for the group. This will reduce the security administration effort on an on-going basis.

An indirect benefit of this project is that it will help better identify and validate owners and reviewers for various pieces of RACF information. Inevitably, some reports will come back marked 'not my area'! For these, identifying correct owners will be helpful on an on-going basis, when the time comes for granting access and receiving approvals.

#### STAFF RESOURCES REQUIRED

The security administrator will play an important role, both in defining the reporting requirements and in performing the additional security clean-up activities that such projects inevitably generate.

A clerical person or a junior security administrator will be needed. This person will do the numerous mailings and track the progress of reports returned, send out follow-up mail, and so on.

Most importantly, someone with report writing skills will be required to produce the necessary reports.

#### REVIEWERS AND OWNERS/CUSTODIANS

Most installations already have lists that specify owners or custodians for RACF groups and profiles. These people would probably be managers, supervisors, or project leaders in different areas of the company. If no list of this kind exists, it's a good idea to develop one, to assign review and ownership responsibility. These lists also form the basis for approvals whenever on-going security changes are requested. The lists, of course, require periodic maintenance to reflect changed owners, and so on.

#### RACF INFORMATION VALIDATION PROCESS

The RACF information validation process involves listing all userids, groups, and profiles in the RACF database. These lists are then converted into rudimentary reports, and sent out to the appropriate owners with a cover letter stating the reason for the communication, the action required from them, and the date by which the report must be returned to the security department. A sample cover letter is shown in Appendix 1.

Any changes to the information must be duly signed by the owner or reviewer. It's the job of the security administrator to make sure the letters are sent out, to receive the replies, and to follow up if no response is received by the target date.

The following reports can be generated using the SAS programming language, or any other language at the disposal of the report writer. In some cases, ISPF edit functions will suffice to produce a presentable report.

#### **The userid report**

The userid report lists each personal (as opposed to functional or batch) userid, together with information such as the userid's special attributes (operations, special, audit) and all the groups to which the userid belongs. These reports are then sent out to the managers to whom the individuals report. The managers need to verify that all the userids are valid, that they work for them, and that the special attributes, if any, are still valid. If there are any changes, these should be marked on the reports and returned to the security administrator.

The userid report can be created by listing all userids in batch and 'messaging' the data using either ISPF edit or some programming language.

The RACF command is:

**LISTUSER \***

Make sure you have sufficient RACF authority to list all users.

A sample userid report is shown in Appendix 2.

#### **The group report**

For each RACF group, a report is generated to show which userids belong to that group. The 'owner' of each group verifies the accuracy of the userids belonging to their respective groups.

One way to create the group report is to use the RACF unload database as input to a program. Another way is to list all groups in batch and input this list to a program.

The RACF command is:

**LISTGRP \***

Make sure you have sufficient RACF authority to list all groups.

A sample group report is shown in Appendix 3.

#### **The dataset profile report**

For each dataset profile, the dataset profile report identifies the groups and userids in its access list, the level of access (none, execute, read, update, alter), and general information related to the profile, such as Universal Access and logging information for the profile.

The report can be created by listing all dataset profiles and 'messaging the listing', using ISPF editor, or by extracting the dataset profile information from the RACF unload database using a program.

A sample dataset profile report is shown in Appendix 4.

#### **The resource profile report**

The resource profile report is very similar to the dataset profile report, the major difference being that the resource class to which the profile belongs is also shown.

A sample resource profile report is shown in Appendix 5.

#### **The started procedures report**

The started procedures report will probably be a single report, to be reviewed by a single person such as the resident system programmer. In some installations, the report may need to be reviewed by more than one person. It will identify all started tasks defined to RACF. The special attributes granted to each started procedure need to be listed and validated. In addition, since started procedures can create security exposures, they should be reviewed for their existence in the first place (that is, do we still require this started procedure?).

The started procedures report can be produced by listing all members in the STARTED class.

A sample started procedures report is shown in Appendix 6.

#### **The batch userid report**

The batch userid report is similar to the userid report, except that these are batch userids, used by batch jobs (test, development, and production). Since they may have wide-ranging security powers, and since some of them handle critical production batch processes, they need to be tightly controlled. The in-house scheduler package often uses these userids to submit batch jobs.

In most installations, they will be reviewed by the Manager of the Production Support Department.

A sample batch userid report is shown in Appendix 7.

#### <span id="page-24-0"></span>SENDING OUT THE REPORTS AND TRACKING PROGRESS

It's extremely important to track the progress of the reports. Inevitably, not all reports will come back duly signed, and some may require follow-up action. Without proper tracking, the security administrator will lose sight of which reports have come back and which have not. Also, as reports come in, the security administrator needs to make the changes indicated by the reviewers.

Ideally, the various reports should not be sent out all at once, so as not to inundate the reviewers (and security administrators) with tons of paperwork. Security administrators should also be prepared to answer any questions from the report reviewers.

#### HOW OFTEN TO REVIEW

How often you review depends on factors such as company policy, the nature of the company's business, the resources available for such a project, and the pressure exerted by the internal auditors. In most cases, an annual review should be adequate.

#### **CONCLUSION**

Once this project is completed, the information contained in the RACF database will more accurately reflect the organization's requirements. The information will be accurate for a while, and gradually inaccuracies will creep in. That's when it's time to do another review!

#### **Appendices**

#### APPENDIX 1 – SAMPLE COVER LETTER

This is a sample cover letter, to be sent out with all reports. Since there's just one cover letter for all reports, the security administrator will need to circle the number to which the letter applies.

To: Manager

Payroll Department 14 May 2003

Re: RACF Information Validation Project

Information Security Department is conducting its yearly review and validation of all information contained in the RACF database. Attached please find:

1. The Userid Reports for users that belong in your department.

- 2. The Group Reports for RACF groups for which you are responsible.
- 3. The Dataset Profile Reports for dataset profiles under your ownership.
- 4. The Resource Profile Reports for resource profiles under your ownership.
- 5. The Started Procedures Report for which you are responsible.
- 6. The Batch Userid Report for batch userids for which you are responsible.

Please review these reports, and return them to the security department by: 20 June 2003. Your co-operation in this matter will be very much appreciated.

#### APPENDIX 2 – SAMPLE USERID REPORT

#### **RACF Information Validation Project: Userid Report 14 May 2003**

Userid: USER099 Name: John Doe Special Attributes: OPERATIONS, GROUP-SPECIAL Default Group: PAYROLL Other Groups Connected to: ACCT, SYSPROG

#### APPENDIX 3 – SAMPLE GROUP REPORT

#### **RACF Information Validation Project: Group Report 14 May 2003**

Group Name: PAYROLL Superior Group: ADMIN Owner: PAYMGR Userids belonging to this group: USER090 USER123 ...................

26 © 2003. Xephon UK telephone 01635 33848, fax 01635 38345. USA telephone (303) 410 9344, fax (303) 438 0290.

#### APPENDIX 4 – SAMPLE DATASET PROFILE REPORT

#### **RACF Information Validation Project: Dataset Profile Report 14 May 2003**

Dataset Profile: PAYROLL.\*.NEW.\*\* Universal Access: READ Logging Options: Log all updates Access List: Group/Userid Access Level PAYROLL UPDATE USER300 READ USER001 NONE

#### APPENDIX 5 – SAMPLE RESOURCE PROFILE REPORT

#### **RACF Information Validation Project: Resource Profile Report 14 May 2003**

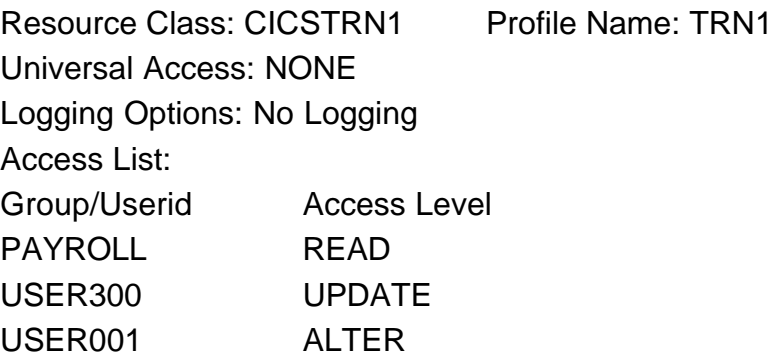

#### APPENDIX 6 – SAMPLE STARTED PROCEDURES REPORT

#### **RACF Information Validation Project: Started Procedures Report 14 May 2003**

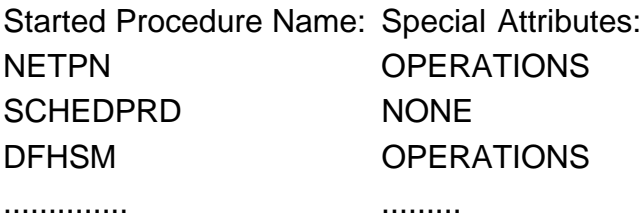

<span id="page-27-0"></span>APPENDIX 7 – SAMPLE BATCH USERID REPORT

#### **RACF Information Validation Project: Batch Userid Report 14 May 2003**

Batch Userid: PAYPROD Name: Production Payroll Batch Special Attributes: GROUP-OPERATIONS Default Group: PAYROLL Other Groups Connected to: FINANCE

*Dinesh Dattani (dddattani@rogers.com) Security Consultant (Canada)* © Xephon 2003

#### **Displaying the status of RACF userids**

*This article follows on from the previous one in this issue (pp 18- 26), and looks specifically at ways in which common userid maintenance tasks can be accomplished. The program presented provides a comprehensive userid status report to help you keep your RACF database properly maintained.*

Maintaining the contents of a RACF database is a constant challenge. Some common userid maintenance tasks include:

- Adding a userid for a new employee.
- Deleting a userid (and other access related data) for a departing employee.
- Suspending a userid for an employee on temporary leave.
- Creating a short-term userid for a consultant or an employee temporarily assigned to another job function.
- Altering userid access capabilities because an employee has changed departments.

But what happens to your RACF database if the employee on temporary leave doesn't return to active employment? What happens to the userid for a departing employee that was revoked when they left, but wasn't immediately deleted? What happens ...?

Over time, it's not hard to see how some things could get lost in the shuffle. It would clearly be helpful to be able to get a comprehensive userid status report on a regular basis so that a cross-check could be made against a userid and its assigned access capabilities. The program presented provides at least some of this useful information.

The USERLIST program reads through an entire RACF database and provides an output record for each defined userid that indicates the following:

- The userid (eg JSMITH).
- The user name (eg John Smith).
- The assigned attributes (eg ADSP, SPEC, OPER, GRPACC, AUD, PROT, OID).
- The password expiry status (eg CURRENTLY EXPIRED, NOT REQUIRED, EXPIRES IN *nn* DAYS, NEVER EXPIRES).
- The userid revoke status (eg REVOKED, NOT REVOKED).
- The defined RACF segments (eg CI, DC, DF, LA, NV, OM, OP, OV, TS, WA).

The information in this report allows a RACF administrator to ask questions like the following:

- Why does a userid have a defined TSO segment, but no password requirement?
- Should a userid with a CICS or TSO segment have a password that never expires?
- Should a particular userid have AUDIT, OPERATOR, or SPECIAL attributes?
- That person left months ago why is the userid still in the database?

CREATING THE LOAD MODULE

The USERLIST program needs to be assembled with your Assembler H or High Level Assembler. The resulting object module should be linkedited using the following job:

```
//jobname JOB ...
//IEWL EXEC PGM=HEWLHØ96,PARM='XREF,LIST,MAP'
//SYSPRINT DD SYSOUT=*
//SYSUT1 DD UNIT=SYSDA,SPACE=(CYL,(2,1))
//OBJECT DD DSN=your.object.pds,DISP=SHR
//SYSLMOD DD DSN=an.auth.dataset,DISP=SHR
//SYSLIN DD *
   INCLUDE OBJECT(USERLIST)
   ENTRY USERLIST
   SETCODE AC(1)
   NAME USERLIST(R)
```
Note the requirement for APF authorization.

RUNNING THE USERLIST UTILITY

Once you've assembled and linked the USERLIST utility, you're ready to display the status of the userids defined to your RACF database. The following sample job can be used to run the USERLIST utility:

**//jobname JOB ... //USERLIST EXEC PGM=USERLIST //STEPLIB DD DSN=an.auth.dataset,DISP=SHR //SYSPRINT DD SYSOUT=\***

The USERLIST program can run in two modes. It can be used to list every userid defined to the RACF database. This is accomplished by specifying no program parameter, as in the above sample job. It can also be used to list only those userids that belong to a particular RACF group. You would do this by specifying a group name parameter value. For example:

**//jobname JOB ... //USERLIST EXEC PGM=USERLIST,PARM='GROUPNAME(SYS1)' //STEPLIB DD DSN=an.auth.dataset,DISP=SHR //SYSPRINT DD SYSOUT=\***

In the above example, USERLIST would produce a report for all userids connected to the SYS1 RACF group.

The USERLIST utility will produce output in the SYSPRINT DD. Example output will look something like the following:

Userid User Name Attributes PWD Expiry Status Revoke Status Defined Segments ------- –--------- –--------- –---------------- –------------ –-------------- AUDIT1 AUDITOR 1 AUD NEVER EXPIRES NOT REVOKED TS OPER1 OPERATOR 1 OPER EXPIRES IN 45 DAYS NOT REVOKED CI,NV,OP,TS OPER2 OPERATOR 2 OPER CURRENTLY EXPIRED REVOKED CI,NV,OP,TS TEST1 TEST USER1 OPER,SPEC EXPIRES IN 15 DAYS NOT REVOKED CI,OM,TS TEST2 TEST USER2 NONE CURRENTLY EXPIRED NOT REVOKED CI,DC,DF,OM,OP+

USERLIST will check for the existence of all RACF segments except the KERBEROS segment, the Lotus Notes segment, and the NDS segment. As space is limited in the output record, if a userid has more segment definitions than space allows, a plus sign (+) will be displayed at the end of the defined segment list for that userid.

The USERLIST utility can be run on a regular basis to make sure that RACF userid maintenance is not falling through the cracks.

USERLIST

**USERLIST CSECT USERLIST AMODE 31** USERLIST RMODE 24 DCB'S NEED 24-BIT ADDRESSES **\*\*\*\*\*\*\*\*\*\*\*\*\*\*\*\*\*\*\*\*\*\*\*\*\*\*\*\*\*\*\*\*\*\*\*\*\*\*\*\*\*\*\*\*\*\*\*\*\*\*\*\*\*\*\*\*\*\*\*\*\*\*\*\*\*\*\*\*\*\*\* \* \* \* The USERLIST utility can be used to list all userids defined to \* \* your racf database. Optionally, it can be used to list only \* \* those userids that belong to the group specified in the \*** GROUPNAME program parm. **\* \* \* USERLIST directs its output to the SYSPRINT DD which has DCB \* \* characteristics of LRECL=133, DSORG=PS, RECFM=F(B), \* \* BLKSIZE=multiple of 133. \* \* \*** USERLIST should be linkedited into an authorized library with **\* AC(1). \* \* \* \* USERLIST can end with the following return codes: \* \* \* \* Ø: USERID LIST HAS BEEN CREATED \* \* 4: THE RCVT FOR RACF WAS NOT LOCATED \*** 8: THE SPECIFIED GROUPNAME IS NOT DEFINED TO RACF **\* 12: A PROGRAM PARM WAS DETECTED BUT NOT RECOGNIZED AS \* \* GROUPNAME(grpname) \***

**\* 16: A PROGRAM PARM WAS DETECTED BUT THE LENGTH DID NOT \*** CORRESPOND TO A VALID GROUPNAME(grpname) PARAMETER **\* \* \*\*\*\*\*\*\*\*\*\*\*\*\*\*\*\*\*\*\*\*\*\*\*\*\*\*\*\*\*\*\*\*\*\*\*\*\*\*\*\*\*\*\*\*\*\*\*\*\*\*\*\*\*\*\*\*\*\*\*\*\*\*\*\*\*\*\*\*\*\*\* PRINT GEN STM R14,R12,12(R13) SAVE THE REGISTERS LR R12,R15 COPY MODULE BASE ADDRESS LA R11,4Ø95(,R12) SET SECOND BASE ... LA R11,1(,R11) REGISTER ADDRESS USING USERLIST,R12,R11 SET ADDRESSABILITY LR R1Ø,R13 SAVE OLD SAVEAREA ADDRESS LR R2,R1 SAVE INCOMING PARM ADDRESS STORAGE OBTAIN,LENGTH=WALEN GET SOME WORKING STORAGE LR R13,R1 COPY THE ADDRESS LR RØ,R13 AGAIN L R1,=A(WALEN) SET THE LENGTH LR R14,R13 SET SOURCE ADDRESS TO TARGET XR R15,R15 SET FILL BYTE MVCL RØ,R14 CLEAR THE STORAGE ST R1Ø,4(,R13) SAVE OLD SAVEAREA ADDRESS USING WORKAREA,R13 WORKING STORAGE ADDRESSABILITY \*\*\*\*\*\*\*\*\*\*\*\*\*\*\*\*\*\*\*\*\*\*\*\*\*\*\*\*\*\*\*\*\*\*\*\*\*\*\*\*\*\*\*\*\*\*\*\*\*\*\*\*\*\*\*\*\*\*\*\*\*\*\*\*\*\*\*\*\*\*\* L R1,16 GET CVT ADDRESS** USING CVT, R1 SET ADDRESSABILITY  **L R6,CVTRAC GET RCVT ADDRESS** USING RCVT, R6 SET ADDRESSABILITY  **CLC RCVTID(4),=C'RCVT' RACF? BNE RETURN4** NO - RETURN  **MVC SAVEPINV(1),RCVTPINV SAVE THE RACF PASSWORD INTERVAL DROP R1,R6** LR R1, R2 RELOAD INCOMING PARM ADDRESS **\*\*\*\*\*\*\*\*\*\*\*\*\*\*\*\*\*\*\*\*\*\*\*\*\*\*\*\*\*\*\*\*\*\*\*\*\*\*\*\*\*\*\*\*\*\*\*\*\*\*\*\*\*\*\*\*\*\*\*\*\*\*\*\*\*\*\*\*\*\*\* \* \* EXTRACT INCOMING PARM DATA. VALID PARM DATA IS AS FOLLOWS: \* \* \* - NO PARAMETER \*** - LIST ALL USERIDS ALPHABETICALLY (INCLUDING USER NAME) **\* - FOR EXAMPLE: \* \* //USERLIST EXEC PGM=USERLIST \* \* //STEPLIB DD DSN=authorized.load.library,DISP=SHR \* \* //SYSPRINT DD SYSOUT=\* \* \* \* \* - 'GROUPNAME(GRPNAME)' \*** - LIST ALL USERIDS (INCLUDING USER NAME) THAT ARE DEFINED **\* TO GROUP 'GRPNAME' \* \* - FOR EXAMPLE: \* \* //USERLIST EXEC PGM=USERLIST,PARM='GROUPNAME(MVSGRP)' \* \* //STEPLIB DD DSN=authorized.load.library,DISP=SHR \* \* //SYSPRINT DD SYSOUT=\* \* \* \***

```
***********************************************************************
 LR R8,R1 SAVE PARM ADDRESS
 L R9,Ø(,R8) GET ADDRESS OF PARM
 CLC Ø(2,R9),=H'Ø' ANY PARAMETER?
BE FULLLIST NO - DO A FULL LIST
 CLC Ø(2,R9),=H'12' IS TOTAL LENGTH OK?
 BL RETURN16 NO - SET RETURN CODE & EXIT
 CLC Ø(2,R9),=H'19' IS TOTAL LENGTH OK?
 BH RETURN16 NO - SET RETURN CODE & EXIT
 XR R7,R7 CLEAR COUNT REGISTER
 ICM R7,B'ØØ11',Ø(R9) SAVE THE LENGTH
 LA R9,2(,R9) POINT TO DATA
 LA R8,Ø(R7,R9) POINT PAST DATA
     BCTR R8, Ø POINT TO LAST BYTE
      CLC Ø(1Ø,R9),=C'GROUPNAME(' GROUPNAME PARAMETER?
BNE RETURN12 NO - RETURN
 CLI Ø(R8),C')' PROPER FORMAT?
BNE RETURN12 NO - RETURN
 S R7,=F'11' SUBTRACT PARAPHANALIA LENGTH
 STH R7,GRPNMLEN SAVE LENGTH
BCTR R7, Ø REDUCE BY ONE FOR EX
 MVC GRPNAME(8),=8C' ' INITIALIZE GROUP NAME FIELD
 LA R9,1Ø(,R9) POINT TO GROUP NAME
EX R7, GRPNMMVC SAVE THE GROUP NAME
B GRPLIST LIST USERIDS IN GROUP
FULLLIST EQU *
***********************************************************************
* *
  * NO PROGRAM PARM HAS BEEN DETECTED SO WE WILL PERFORM A SEARCH *
  FOR EACH USERID DEFINED TO THE RACF DATABASE.
* *
***********************************************************************
      OPEN (SYSPRINT,OUTPUT),MODE=31 OPEN OUTPUT DATASET
     PUT SYSPRINT, HDR1A WRITE HEADER1
     PUT SYSPRINT, HDR2A WRITE HEADER2
 XC XUID(4),XUID CLEAR XUID LENGTH AREA
      MVC XUID(2),=H'8' SET DATA LENGTH
 MVC XUID+4(8),=8C' ' SET STARTING UID
      MODESET MODE=SUP,KEY=ZERO
UIDLOOP EQU *
      XC RACWORK(256),RACWORK CLEAR RACROUTE ...
      XC RACWORK+256(256),RACWORK+256 WORKAREA STORAGE
      MVC ROUTWRK1(ROUTLEN1),RACROUT1 COPY RACROUTE PARM MODEL
      RACROUTE REQUEST=EXTRACT, X
          TYPE=EXTRACTN, X
          ENTITYX=XUID, X
          FIELDS=FLDLIST1, X
          RELEASE=1.9.2, X
          SUBPOOL=1, X
          WORKA=RACWORK, X
```

```
 MF=(E,ROUTWRK1)
     LTR R15, R15 EXTRACT OK?
      BZ LISTOK YES - PROCESS DATA
 ST R15,RETCODE SAVE THE RETURN CODE
 MVC RACF_RC(8),ROUTWRK1 COPY RACF RTN/RSN CODES
      MODESET MODE=PROB,KEY=NZERO
     B LISTDONE WE'RE DONE
LISTOK EQU *
***********************************************************************
* *
* A USERID WAS EXTRACTED. MOVE THE DATA INTO AN OUTPUT BUFFER AND *
* WRITE THE RECORD. *
* *
  USE THE DOOUTPUT ROUTINE FOR THIS PURPOSE. R1 SHOULD CONTAIN
 * THE EXTRACT BUFFER ADDRESS. THE BUFFER IS RELEASED BY DOOUTPUT. *
* *
***********************************************************************
      MVC SAVEUID(8),XUID+4 COPY THE USERID
     BAL R14, DOOUTPUT CREATE NECESSARY OUTPUT
     B UIDLOOP PROCESS NEXT USERID
LISTDONE EQU *
      MODESET MODE=PROB,KEY=NZERO
      CLOSE (SYSPRINT),MODE=31 CLOSE OUTPUT DATASET
      B RETURNØ WE'RE DONE
GRPLIST EQU *
***********************************************************************
* *
* A 'GROUPNAME(grpname)' PROGRAM PARM WAS DETECTED. ATTEMPT TO *
  * FIRST LOCATE THE USERID INFORMATION FOR USERIDS DEFINED TO THIS *
* GROUP. *
* *
***********************************************************************
      OPEN (SYSPRINT,OUTPUT),MODE=31 OPEN OUTPUT DATASET
      MODESET MODE=SUP,KEY=ZERO
      XC RACWORK(256),RACWORK CLEAR RACROUTE ...
      XC RACWORK+256(256),RACWORK+256 WORKAREA STORAGE
      MVC ROUTWRK3(ROUTLEN3),RACROUT3 COPY RACROUTE PARM MODEL
      RACROUTE REQUEST=EXTRACT, X
          TYPE=EXTRACT, X
          ENTITY=GRPNAME, X
          FIELDS=FLDLIST2, X
          RELEASE=1.9.2, X
          SUBPOOL=1, X
          WORKA=RACWORK, X
          MF=(E,ROUTWRK3)
      LTR R15,R15 EXTRACT OK?
 BZ GROUPOK YES - PROCESS USERIDS
 ST R15,RETCODE SAVE SAF RETURN CODE
 MVC RACF_RC(8),ROUTWRK3 COPY RACF RTN/RSN CODES
      MODESET MODE=PROB,KEY=NZERO
```
 **MVC GRPMSG+6(8),GRPNAME MOVE GRP NM INTO OUTPUT RECORD PUT SYSPRINT,GRPMSG WRITE THE RECORD CLOSE (SYSPRINT),MODE=31 CLOSE OUTPUT DATASET B RETURN8 GROUP WASN'T LOCATED GROUPOK EQU \* ST R1,EXTSAVE SAVE EXTRACT AREA ADDRESS** PUT SYSPRINT, HDR1A WRITE HEADER1  **PUT SYSPRINT,HDR2A WRITE HEADER2 \*\*\*\*\*\*\*\*\*\*\*\*\*\*\*\*\*\*\*\*\*\*\*\*\*\*\*\*\*\*\*\*\*\*\*\*\*\*\*\*\*\*\*\*\*\*\*\*\*\*\*\*\*\*\*\*\*\*\*\*\*\*\*\*\*\*\*\*\*\*\* \* \* \* THE SPECIFIED GROUP WAS LOCATED. WE NOW NEED TO EXTRACT THE \* \* INFORMATION ABOUT EACH OF THE USERIDS. \* \* \* \*\*\*\*\*\*\*\*\*\*\*\*\*\*\*\*\*\*\*\*\*\*\*\*\*\*\*\*\*\*\*\*\*\*\*\*\*\*\*\*\*\*\*\*\*\*\*\*\*\*\*\*\*\*\*\*\*\*\*\*\*\*\*\*\*\*\*\*\*\*\* L R6,EXTSAVE GET EXTRACT AREA ADDRESS USING EXTWKEA,R6 SET ADDRESSABILITY XR R5,R5 CLEAR R5 ICM R5,B'ØØ11',EXTWOFF GET DATA OFFSET LA R5,Ø(R5,R6) SET ADDRESS CLC Ø(4,R5),=F'Ø' ANYTHING TO DO? BE RELEXTA1 NO - RELEASE EXTRACT W/A L R9,Ø(,R5) GET DATA LENGTH LA R9,4(R9,R5) POINT PAST END OF DATA LA R5,4(,R5) POINT TO FIRST USERID ENTRY \*\*\*\*\*\*\*\*\*\*\*\*\*\*\*\*\*\*\*\*\*\*\*\*\*\*\*\*\*\*\*\*\*\*\*\*\*\*\*\*\*\*\*\*\*\*\*\*\*\*\*\*\*\*\*\*\*\*\*\*\*\*\*\*\*\*\*\*\*\*\* \* \*** SORT THE USERID LIST. **\* \* \*\*\*\*\*\*\*\*\*\*\*\*\*\*\*\*\*\*\*\*\*\*\*\*\*\*\*\*\*\*\*\*\*\*\*\*\*\*\*\*\*\*\*\*\*\*\*\*\*\*\*\*\*\*\*\*\*\*\*\*\*\*\*\*\*\*\*\*\*\*\* ST R5,UIDSTART SAVE STARTING ADDRESS ST R9,UIDEND SAVE ENDING ADDRESS LR R7,R5 COPY STARTING ADDRESS** LR R8, R5 COPY STARTING ADDRESS **SRTOUTLP EQU \* CR R7,R9 END OF DATA? PHS** - SORT IS DONE **SRTINLP EQU \* CR R8,R9 END OF DATA? BNL SRTNEXTO YES - SORT NEXT ENTRY CLC Ø(12,R7),Ø(R8) ENTRY SWAP REQUIRED? BNH SRTNEXTI NO - LOOK AT NEXT ENTRY MVC TEMPENT(12),Ø(R7) SAVE CURRENT ENTRY MVC Ø(12,R7),Ø(R8) MOVE OVER LOWER ENTRY MVC Ø(12,R8),TEMPENT COPY BACK MOVED ENTRY SRTNEXTI EQU \* LA R8,12(,R8) POINT TO NEXT ENTRY B** SRTINLP **CHECK IT OUT SRTNEXTO EQU \* LA R7,12(,R7) POINT TO NEXT ENTRY LR R8,R7 COPY IT**

**B** SRTOUTLP **CHECK IT OUT SRTEND EQU \* \*\*\*\*\*\*\*\*\*\*\*\*\*\*\*\*\*\*\*\*\*\*\*\*\*\*\*\*\*\*\*\*\*\*\*\*\*\*\*\*\*\*\*\*\*\*\*\*\*\*\*\*\*\*\*\*\*\*\*\*\*\*\*\*\*\*\*\*\*\*\* L R5,UIDSTART LOAD STARTING ADDRESS L R9,UIDEND LOAD ENDING ADDRESS GRPUSRL1 EQU \* CR R5,R9 END OF DATA?** YES - RELEASE EXTRACT W/A  **LA R7,4(,R5) POINT TO USERID \*\*\*\*\*\*\*\*\*\*\*\*\*\*\*\*\*\*\*\*\*\*\*\*\*\*\*\*\*\*\*\*\*\*\*\*\*\*\*\*\*\*\*\*\*\*\*\*\*\*\*\*\*\*\*\*\*\*\*\*\*\*\*\*\*\*\*\*\*\*\* \* \* \* EXTRACT THE USERID SPECIFIC INFORMATION. \* \* \* \*\*\*\*\*\*\*\*\*\*\*\*\*\*\*\*\*\*\*\*\*\*\*\*\*\*\*\*\*\*\*\*\*\*\*\*\*\*\*\*\*\*\*\*\*\*\*\*\*\*\*\*\*\*\*\*\*\*\*\*\*\*\*\*\*\*\*\*\*\*\* XC RACWORK(256),RACWORK CLEAR RACROUTE ... XC RACWORK+256(256),RACWORK+256 WORKAREA STORAGE** ROUTWRK2(ROUTLEN2), RACROUT2 COPY RACROUTE PARM MODEL  **RACROUTE REQUEST=EXTRACT, X TYPE=EXTRACT, X ENTITY=(R7), X FIELDS=FLDLIST1, X RELEASE=1.9.2, X SUBPOOL=1, X WORKA=RACWORK, X MF=(E,ROUTWRK2) LTR R15,R15 EXTRACT OK? BZ USEROK YES - PROCESS USERID INFO B** GRPUSRN1 **CHECK NEXT USERID USEROK EQU \* \*\*\*\*\*\*\*\*\*\*\*\*\*\*\*\*\*\*\*\*\*\*\*\*\*\*\*\*\*\*\*\*\*\*\*\*\*\*\*\*\*\*\*\*\*\*\*\*\*\*\*\*\*\*\*\*\*\*\*\*\*\*\*\*\*\*\*\*\*\*\* \* \* \* A USERID WAS EXTRACTED. MOVE THE DATA INTO AN OUTPUT BUFFER AND \* \* WRITE THE RECORD. \* \* \* \* USE THE DOOUTPUT ROUTINE FOR THIS PURPOSE. R1 SHOULD CONTAIN \* \* THE EXTRACT BUFFER ADDRESS. THE BUFFER IS RELEASED BY DOOUTPUT. \* \* \* \*\*\*\*\*\*\*\*\*\*\*\*\*\*\*\*\*\*\*\*\*\*\*\*\*\*\*\*\*\*\*\*\*\*\*\*\*\*\*\*\*\*\*\*\*\*\*\*\*\*\*\*\*\*\*\*\*\*\*\*\*\*\*\*\*\*\*\*\*\*\* MVC SAVEUID(8),Ø(R7) COPY THE USERID BAL R14,DOOUTPUT CREATE NECESSARY OUTPUT \*\*\*\*\*\*\*\*\*\*\*\*\*\*\*\*\*\*\*\*\*\*\*\*\*\*\*\*\*\*\*\*\*\*\*\*\*\*\*\*\*\*\*\*\*\*\*\*\*\*\*\*\*\*\*\*\*\*\*\*\*\*\*\*\*\*\*\*\*\*\* GRPUSRN1 EQU \* LA R5,12(,R5) POINT TO NEXT USERID ENTRY B GRPUSRL1 GO CHECK THINGS OUT RELEXTA1 EQU \* \*\*\*\*\*\*\*\*\*\*\*\*\*\*\*\*\*\*\*\*\*\*\*\*\*\*\*\*\*\*\*\*\*\*\*\*\*\*\*\*\*\*\*\*\*\*\*\*\*\*\*\*\*\*\*\*\*\*\*\*\*\*\*\*\*\*\*\*\*\*\* \* \*** RELEASE THE GROUP EXTRACT BUFFER. **\* \* \*\*\*\*\*\*\*\*\*\*\*\*\*\*\*\*\*\*\*\*\*\*\*\*\*\*\*\*\*\*\*\*\*\*\*\*\*\*\*\*\*\*\*\*\*\*\*\*\*\*\*\*\*\*\*\*\*\*\*\*\*\*\*\*\*\*\*\*\*\*\***

 **L R6,EXTSAVE GET EXTRACT AREA ADDRESS XR R8,R8 CLEAR R8 XR R9,R9 CLEAR R9 IC R9,Ø(,R6) SAVE THE SUBPOOL VALUE ICM R8,B'Ø111',1(R6) SAVE W/A LENGTH STORAGE RELEASE,LENGTH=(R8),ADDR=(R6),SP=(R9) MODESET MODE=PROB,KEY=NZERO CLOSE (SYSPRINT),MODE=31 CLOSE OUTPUT DATASET B RETURNØ WE'RE DONE \*\*\*\*\*\*\*\*\*\*\*\*\*\*\*\*\*\*\*\*\*\*\*\*\*\*\*\*\*\*\*\*\*\*\*\*\*\*\*\*\*\*\*\*\*\*\*\*\*\*\*\*\*\*\*\*\*\*\*\*\*\*\*\*\*\*\*\*\*\*\* RETURNØ EQU \* L R1Ø,4(,R13) LR R1,R13** STORAGE RELEASE, LENGTH=WALEN, ADDR=(R1)  **LR R13,R1Ø LM R14,R12,12(R13) XR R15,R15 BR R14 \*\*\*\*\*\*\*\*\*\*\*\*\*\*\*\*\*\*\*\*\*\*\*\*\*\*\*\*\*\*\*\*\*\*\*\*\*\*\*\*\*\*\*\*\*\*\*\*\*\*\*\*\*\*\*\*\*\*\*\*\*\*\*\*\*\*\*\*\*\*\* RETURN4 EQU \* L R1Ø,4(,R13) LR R1,R13 STORAGE RELEASE,LENGTH=WALEN,ADDR=(R1) LR R13,R1Ø LM R14,R12,12(R13) LA R15,4 BR R14 \*\*\*\*\*\*\*\*\*\*\*\*\*\*\*\*\*\*\*\*\*\*\*\*\*\*\*\*\*\*\*\*\*\*\*\*\*\*\*\*\*\*\*\*\*\*\*\*\*\*\*\*\*\*\*\*\*\*\*\*\*\*\*\*\*\*\*\*\*\*\* RETURN8 EQU \*** MVC DBL2(4), RETCODE **GET SAF RETURN CODE BAL R14,HEXCNVT CONVERT TO READABLE MVC ERRMSG1+16(8),DBL1 MOVE INTO MESSAGE MVC DBL2(4),RACF\_RC GET RACF RETURN CODE BAL R14, HEXCNVT CONVERT TO READABLE MVC ERRMSG1+35(8),DBL1 MOVE INTO MESSAGE MVC DBL2(4),RACF\_RSN GET RACF REASON CODE BAL R14, HEXCNVT CONVERT TO READABLE MVC ERRMSG1+55(8),DBL1 MOVE INTO MESSAGE ERRMSG1 WTO 'SAF RC: XXXXXXXX RACF RC: XXXXXXXX RACF RSN: XXXXXXXXX ',ROUTCDE=(1),DESC=(6) L R1Ø,4(,R13) LR R1,R13 STORAGE RELEASE,LENGTH=WALEN,ADDR=(R1) LR R13,R1Ø LM R14,R12,12(R13) LA R15,8 BR R14 \*\*\*\*\*\*\*\*\*\*\*\*\*\*\*\*\*\*\*\*\*\*\*\*\*\*\*\*\*\*\*\*\*\*\*\*\*\*\*\*\*\*\*\*\*\*\*\*\*\*\*\*\*\*\*\*\*\*\*\*\*\*\*\*\*\*\*\*\*\*\* RETURN12 EQU \* L R1Ø,4(,R13)**

 **LR R1,R13** STORAGE RELEASE, LENGTH=WALEN, ADDR=(R1)  **LR R13,R1Ø LM R14,R12,12(R13) LA R15,12 BR R14 \*\*\*\*\*\*\*\*\*\*\*\*\*\*\*\*\*\*\*\*\*\*\*\*\*\*\*\*\*\*\*\*\*\*\*\*\*\*\*\*\*\*\*\*\*\*\*\*\*\*\*\*\*\*\*\*\*\*\*\*\*\*\*\*\*\*\*\*\*\*\* RETURN16 EQU \* L R1Ø,4(,R13) LR R1,R13 STORAGE RELEASE,LENGTH=WALEN,ADDR=(R1) LR R13,R1Ø LM R14,R12,12(R13) LA R15,16 BR R14 \*\*\*\*\*\*\*\*\*\*\*\*\*\*\*\*\*\*\*\*\*\*\*\*\*\*\*\*\*\*\*\*\*\*\*\*\*\*\*\*\*\*\*\*\*\*\*\*\*\*\*\*\*\*\*\*\*\*\*\*\*\*\*\*\*\*\*\*\*\*\* HEXCNVT EQU \* UNPK DBL1(9),DBL2(5) UNPACK THE VALUE NC DBL1(8),=8X'ØF' TURN OFF HIGH NIBBLE TR DBL1(8),=C'Ø123456789ABCDEF' MAKE THINGS READABLE BR** R14 RETURN **\*\*\*\*\*\*\*\*\*\*\*\*\*\*\*\*\*\*\*\*\*\*\*\*\*\*\*\*\*\*\*\*\*\*\*\*\*\*\*\*\*\*\*\*\*\*\*\*\*\*\*\*\*\*\*\*\*\*\*\*\*\*\*\*\*\*\*\*\*\*\* DOOUTPUT EQU \* STM RØ,R15,SVAREAØ2 SAVE REGISTERS XC SEGDATA(SEGDATAL),SEGDATA CLEAR SEGMENT DATA SAVE AREA XR R6,R6 CLEAR R6 ICM R6,B'ØØ11',4(R1) GET DATA OFFSET AR R6,R1 CALCULATE DATA ADDRESS SVFLD1 EQU \* ICM R15,B'1111',Ø(R6) GET DATA LENGTH MVC SAVENAME(2Ø),4(R6) COPY THE USERNAME SVFLD2 EQU \*** LA R6,4(R15,R6) POINT TO FLAG1<br>1CM R15,B'1111',Ø(R6) GET DATA LENGTH **ICM R15, B'1111', Ø(R6) LTR R15, R15 ANY DATA?** BZ SVFLD3 NO - CHECK NEXT FIELD  **MVC SAVEFLG1(1),4(R6) SAVE FLAG1 SVFLD3 EQU \*** LA R6,4(R15,R6) POINT TO FLAG2<br>1CM R15,B'1111',Ø(R6) GET DATA LENGTH **ICM** R15, B' 1111',  $\emptyset$  (R6) **LTR** R15, R15 **ANY DATA? BZ SVFLD4 NO - CHECK NEXT FIELD MVC SAVEFLG2(1),4(R6) SAVE FLAG2 SVFLD4 EQU \* LA R6,4(R15,R6) POINT TO FLAG3 ICM R15,B'1111',Ø(R6) GET DATA LENGTH LTR R15, R15 ANY DATA?** BZ SVFLD5 NO - CHECK NEXT FIELD  **MVC SAVEFLG3(1),4(R6) SAVE FLAG3 SVFLD5 EQU \***

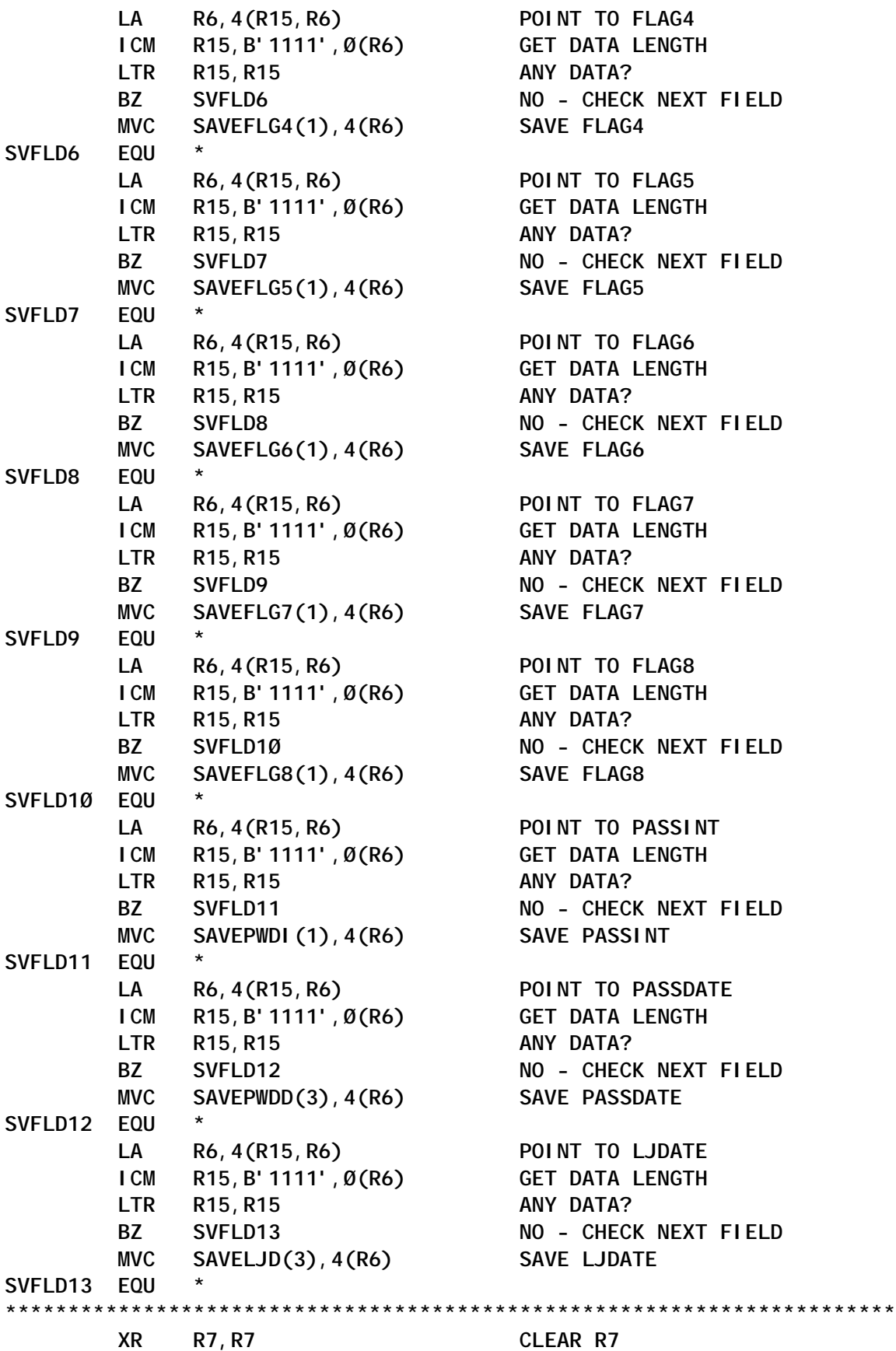

 **XR R8,R8 CLEAR R8 ICM R7,B'Ø111',1(R1) GET STORAGE LENGTH ICM R8,B'ØØØ1',Ø(R1) GET SUBPOOL STORAGE RELEASE,LENGTH=(R7),ADDR=(R1),SP=(R8) MVI OUTREC,C' ' SET FILL CHARACTER MVC OUTREC+1(132),OUTREC CLEAR THE AREA MVC OUTREC+UIDOFF(8),SAVEUID COPY THE USERID MVC OUTREC+UNMOFF(2Ø),SAVENAME COPY THE USER NAME MVI PREVATTR, OFF SET ATTRIBUTE FLAG OFF** LA R2.0UTREC+ATTOFF SET OUTPUT AREA ADDRESS **\*\*\*\*\*\*\*\*\*\*\*\*\*\*\*\*\*\*\*\*\*\*\*\*\*\*\*\*\*\*\*\*\*\*\*\*\*\*\*\*\*\*\*\*\*\*\*\*\*\*\*\*\*\*\*\*\*\*\*\*\*\*\*\*\*\*\*\*\*\*\* ATTR1 EQU \* TM SAVEFLG1,X'8Ø' ADSP?** BZ ATTR2 NO - CHECK NEXT ATTRIBUTE  **TM PREVATTR,ON PREVIOUS ATTRIBUTE? BZ** NOSEP1 NO - NO - NO SEPARATOR REQUIRED  **MVI Ø(R2),C',' SET SEPARATOR VALUE LA R2,1(,R2) POINT PAST SEPARATOR NOSEP1 EQU \* MVC Ø(4,R2),=C'ADSP' SET ATTRIBUTE VALUE LA R2,4(,R2) POINT PAST VALUE MVI PREVATTR,ON SET FLAG ON \*\*\*\*\*\*\*\*\*\*\*\*\*\*\*\*\*\*\*\*\*\*\*\*\*\*\*\*\*\*\*\*\*\*\*\*\*\*\*\*\*\*\*\*\*\*\*\*\*\*\*\*\*\*\*\*\*\*\*\*\*\*\*\*\*\*\*\*\*\*\* ATTR2 EQU \* TM SAVEFLG2,X'8Ø' SPECIAL?** BZ ATTR3 NO - CHECK NEXT ATTRIBUTE  **TM PREVATTR,ON PREVIOUS ATTRIBUTE? BZ NOSEP2 NO - NO SEPARATOR REQUIRED MVI Ø(R2),C',' SET SEPARATOR VALUE LA R2,1(,R2) POINT PAST SEPARATOR NOSEP2 EQU \* MVC Ø(4,R2),=C'SPEC' SET ATTRIBUTE VALUE LA R2,4(,R2) POINT PAST VALUE MVI PREVATTR,ON SET FLAG ON \*\*\*\*\*\*\*\*\*\*\*\*\*\*\*\*\*\*\*\*\*\*\*\*\*\*\*\*\*\*\*\*\*\*\*\*\*\*\*\*\*\*\*\*\*\*\*\*\*\*\*\*\*\*\*\*\*\*\*\*\*\*\*\*\*\*\*\*\*\*\* ATTR3 EQU \* TM SAVEFLG3,X'8Ø' OPERATIONS?** BZ ATTR4 NO - CHECK NEXT ATTRIBUTE  **TM PREVATTR,ON PREVIOUS ATTRIBUTE? BZ NOSEP3 NO - NO SEPARATOR REQUIRED MVI Ø(R2),C',' SET SEPARATOR VALUE LA R2,1(,R2) POINT PAST SEPARATOR NOSEP3 EQU \* MVC Ø(4,R2),=C'OPER' SET ATTRIBUTE VALUE LA R2,4(,R2) POINT PAST VALUE MVI PREVATTR,ON SET FLAG ON \*\*\*\*\*\*\*\*\*\*\*\*\*\*\*\*\*\*\*\*\*\*\*\*\*\*\*\*\*\*\*\*\*\*\*\*\*\*\*\*\*\*\*\*\*\*\*\*\*\*\*\*\*\*\*\*\*\*\*\*\*\*\*\*\*\*\*\*\*\*\* ATTR4 EQU \* TM SAVEFLG5,X'8Ø' GRPACC?** BZ ATTR5 NO - CHECK NEXT ATTRIBUTE

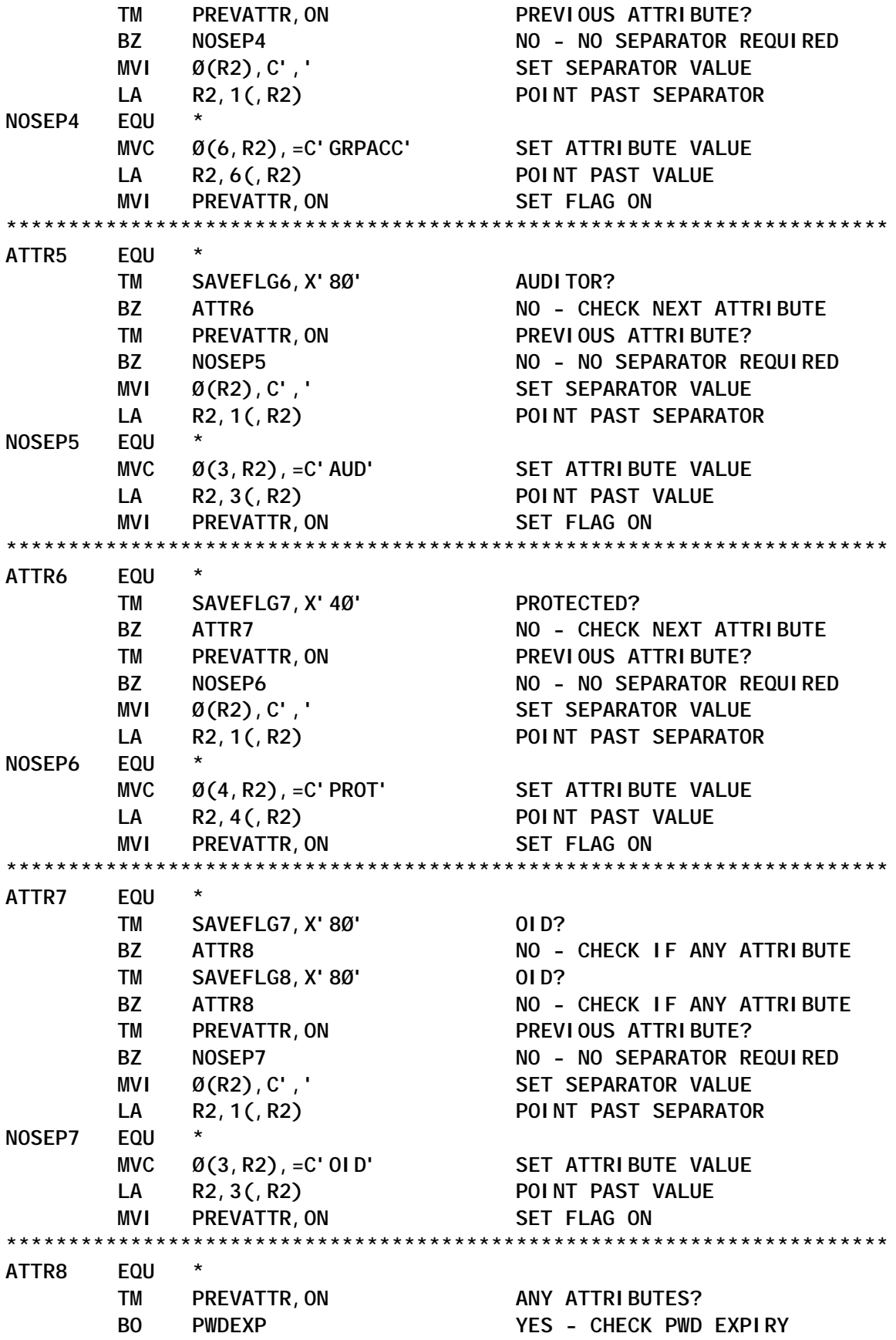

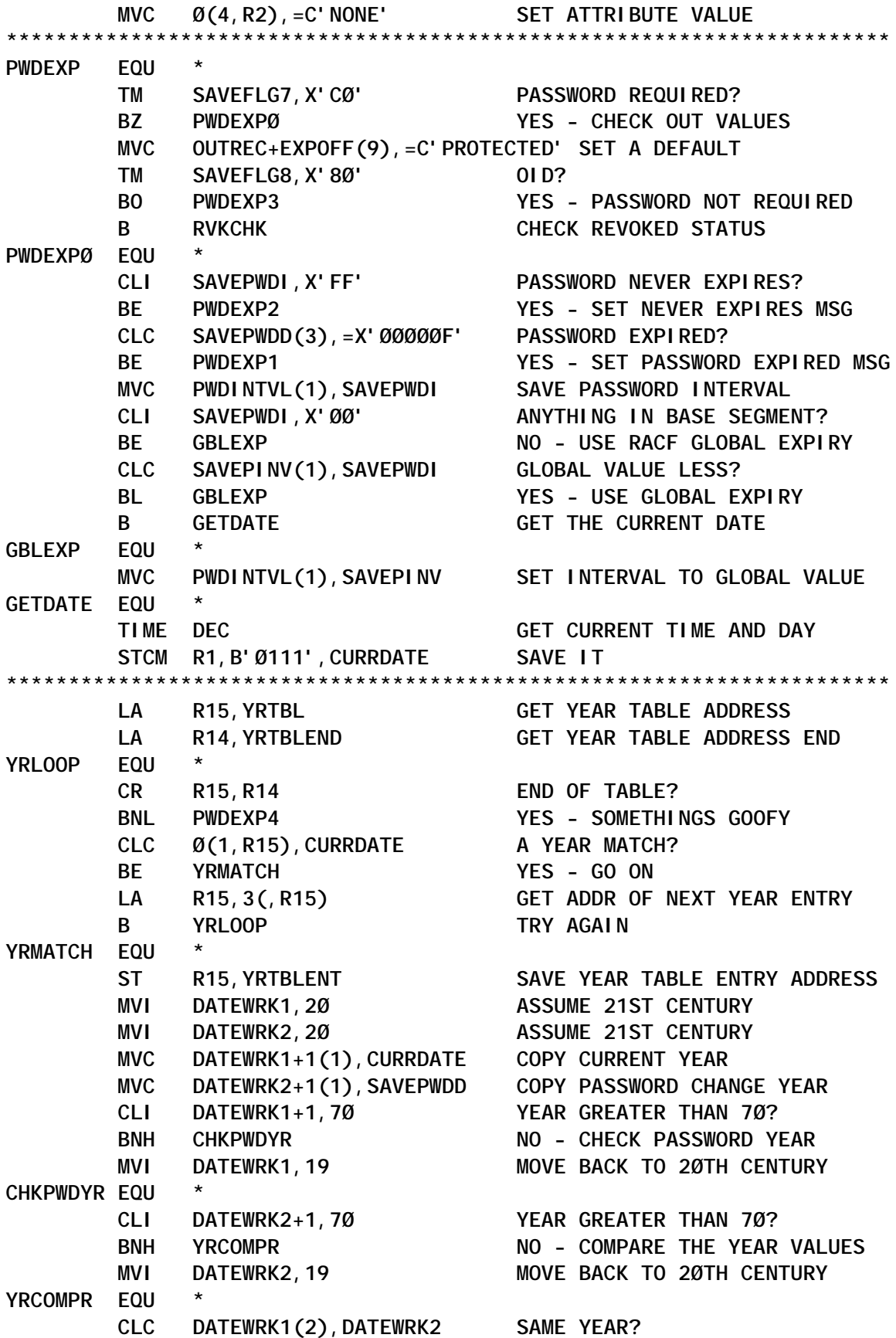

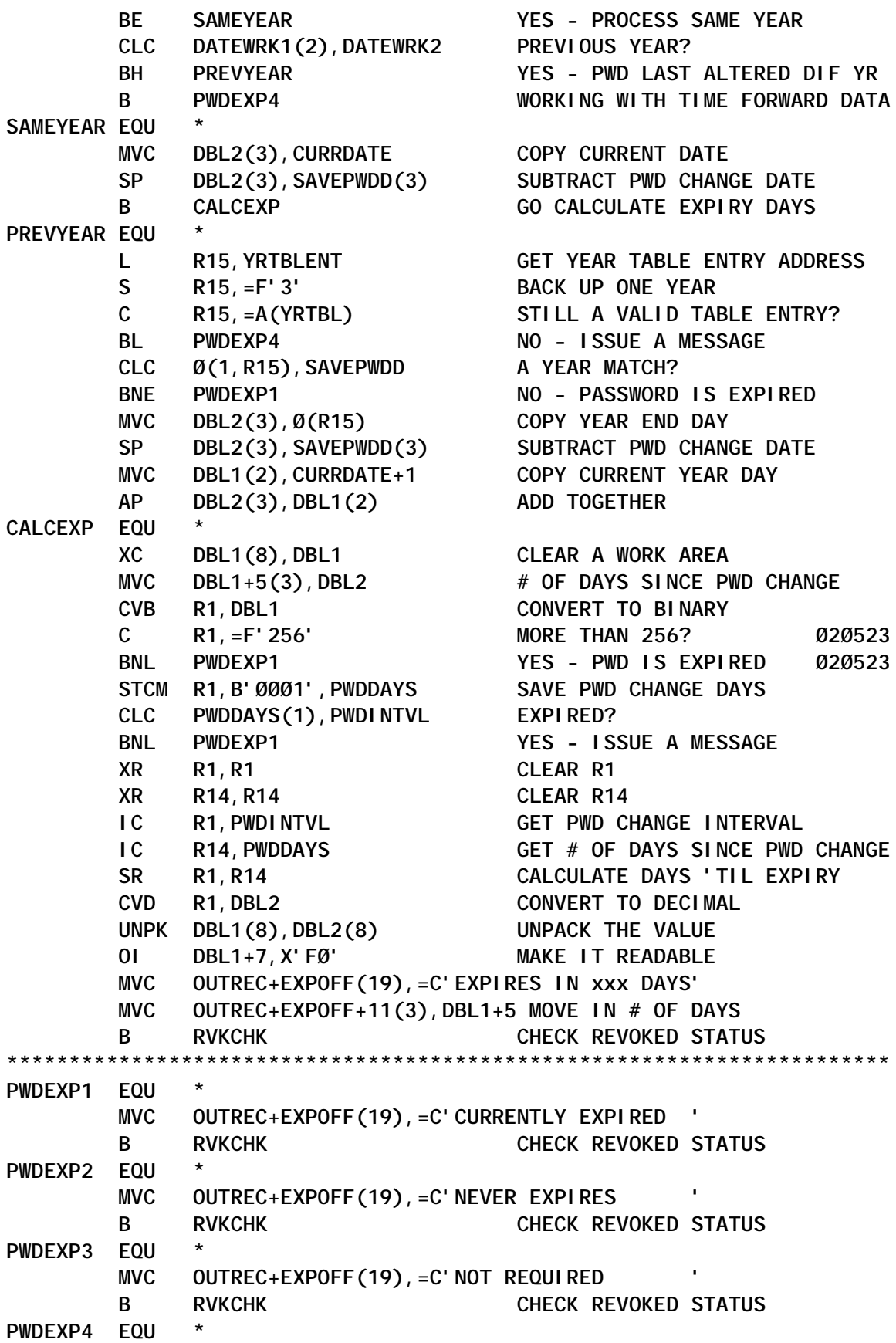

 **MVC OUTREC+EXPOFF(19),=C'UNKNOWN ' B** RVKCHK CHECK REVOKED STATUS **\*\*\*\*\*\*\*\*\*\*\*\*\*\*\*\*\*\*\*\*\*\*\*\*\*\*\*\*\*\*\*\*\*\*\*\*\*\*\*\*\*\*\*\*\*\*\*\*\*\*\*\*\*\*\*\*\*\*\*\*\*\*\*\*\*\*\*\*\*\*\* RVKCHK EQU \* MVC OUTREC+RVKOFF(11),=C'NOT REVOKED' TM SAVEFLG4,X'8Ø' REVOKED? BNO NORVK NO - DON'T CHANGE MESSAGE MVC OUTREC+RVKOFF(11),=C'REVOKED ' NORVK EQU \* \*\*\*\*\*\*\*\*\*\*\*\*\*\*\*\*\*\*\*\*\*\*\*\*\*\*\*\*\*\*\*\*\*\*\*\*\*\*\*\*\*\*\*\*\*\*\*\*\*\*\*\*\*\*\*\*\*\*\*\*\*\*\*\*\*\*\*\*\*\*\* LA R5,SEGTBL GET SEGMENT TABLE ADDRESS LA R2,OUTREC+SEGOFF SET OUTPUT AREA ADDRESS MVI PREVATTR, OFF SET FLAG OFF MODESET MODE=SUP,KEY=ZERO SEGLOOP EQU \* C R5,=A(SEGTBLE) END OF TABLE? BNL SEGLOOPE YES - END OF SEGMENT LOOP \*\*\*\*\*\*\*\*\*\*\*\*\*\*\*\*\*\*\*\*\*\*\*\*\*\*\*\*\*\*\*\*\*\*\*\*\*\*\*\*\*\*\*\*\*\*\*\*\*\*\*\*\*\*\*\*\*\*\*\*\*\*\*\*\*\*\*\*\*\*\* \* \*** DETERMINE DEFINED SEGMENTS FOR THIS USERID. **\* \* \*\*\*\*\*\*\*\*\*\*\*\*\*\*\*\*\*\*\*\*\*\*\*\*\*\*\*\*\*\*\*\*\*\*\*\*\*\*\*\*\*\*\*\*\*\*\*\*\*\*\*\*\*\*\*\*\*\*\*\*\*\*\*\*\*\*\*\*\*\*\* XC RACWORK(256),RACWORK CLEAR RACROUTE ... XC RACWORK+256(256),RACWORK+256 WORKAREA STORAGE MVC ROUTWRK2(ROUTLEN2),RACROUT2 COPY RACROUTE PARM MODEL L R7,Ø(,R5) GET FIELD LIST ADDRESS LA R8,4(,R5) GET SEGMENT NAME ADDRESS RACROUTE REQUEST=EXTRACT, X TYPE=EXTRACT, X ENTITY=SAVEUID, X FIELDS=(R7), X SEGMENT=(R8), X RELEASE=1.9.2, X SUBPOOL=1, X WORKA=RACWORK, X MF=(E,ROUTWRK2) LTR R15,R15 EXTRACT OK? BNZ SEGNEXT NO - CHECK NEXT SEGMENT** LR R6, R1 SAVE EXTRACT AREA ADDRESS LA R15, OUTREC+131 SET MAX ADDRESS  **CR R2,R15 AT THE END?** BH NOSEG YES - DON'T DO ANYTHING  **TM PREVATTR,ON PREVIOUS SEGMENT DETECTED? BNO NOSEP NO - SEPARATOR NOT REQUIRED MVI Ø(R2),C',' SET SEPARATOR LA R2,1(,R2) SKIP PAST SEPARATOR NOSEP EQU \* OI PREVATTR,ON SET PREVIOUS SEGMENT FLAG ON CR R2, R15 AT THE END? BH PLUSSIGN YES - INDICATE MORE SEGMENTS**

MVC  $\emptyset$ (2, R2), 12(R5) MOVE IN SEGMENT INDICATOR  **LA R2,2(,R2) SKIP PAST B** NOSEG KEEP GOING **PLUSSIGN EQU \* SET MORE SEGMENTS INDICATOR LA R2,1(,R2) SKIP PAST SEPARATOR NOSEG EQU \* XR R8,R8 CLEAR R8 XR R9,R9 CLEAR R9 IC R9,Ø(,R6) SAVE THE SUBPOOL VALUE ICM R8,B'Ø111',1(R6) SAVE W/A LENGTH STORAGE RELEASE,LENGTH=(R8),ADDR=(R6),SP=(R9) SEGNEXT EQU \*** LA R5,16(,R5) NEXT SEGMENT TABLE ENTRY **B** SEGLOOP GO CHECK IT OUT **SEGLOOPE EQU \* MODESET MODE=PROB,KEY=NZERO** PUT SYSPRINT, OUTREC WRITE A RECORD  **LM RØ,R15,SVAREAØ2 LOAD REGISTERS BR R14 RETURN \*\*\*\*\*\*\*\*\*\*\*\*\*\*\*\*\*\*\*\*\*\*\*\*\*\*\*\*\*\*\*\*\*\*\*\*\*\*\*\*\*\*\*\*\*\*\*\*\*\*\*\*\*\*\*\*\*\*\*\*\*\*\*\*\*\*\*\*\*\*\* GRPNMMVC MVC GRPNAME(\*-\*),Ø(R9) \*\*\*\*\*\*\*\*\*\*\*\*\*\*\*\*\*\*\*\*\*\*\*\*\*\*\*\*\*\*\*\*\*\*\*\*\*\*\*\*\*\*\*\*\*\*\*\*\*\*\*\*\*\*\*\*\*\*\*\*\*\*\*\*\*\*\*\*\*\*\* SYSPRINT DCB MACRF=(PM),LRECL=133,DSORG=PS,DDNAME=SYSPRINT \*\*\*\*\*\*\*\*\*\*\*\*\*\*\*\*\*\*\*\*\*\*\*\*\*\*\*\*\*\*\*\*\*\*\*\*\*\*\*\*\*\*\*\*\*\*\*\*\*\*\*\*\*\*\*\*\*\*\*\*\*\*\*\*\*\*\*\*\*\*\* HDR1A DC C'Userid User Name Attributes ' HDR1B DC C' PWD Expiry Status Revoke Status De' HDR1C DC CL(133-(L'HDR1A+L'HDR1B))'fined Segments ' HDR2A DC C'-------- -------------------- ---------------------' HDR2B DC C'------------- ------------------- ------------- --' HDR2C DC CL(133-(L'HDR2A+L'HDR2B))'----------------------------' UIDOFF EQU Ø UNMOFF EQU 1Ø ATTOFF EQU 32 EXPOFF EQU 68 RVKOFF EQU 89 SEGOFF EQU 1Ø4 GRPMSG DC CL133'Group xxxxxxxx not located in security product DB.' \*\*\*\*\*\*\*\*\*\*\*\*\*\*\*\*\*\*\*\*\*\*\*\*\*\*\*\*\*\*\*\*\*\*\*\*\*\*\*\*\*\*\*\*\*\*\*\*\*\*\*\*\*\*\*\*\*\*\*\*\*\*\*\*\*\*\*\*\*\*\* RACROUT1 RACROUTE REQUEST=EXTRACT, X TYPE=EXTRACTN, X CLASS='USER', X RELEASE=1.9.2, X MF=L ROUTLEN1 EQU \*-RACROUT1 \*\*\*\*\*\*\*\*\*\*\*\*\*\*\*\*\*\*\*\*\*\*\*\*\*\*\*\*\*\*\*\*\*\*\*\*\*\*\*\*\*\*\*\*\*\*\*\*\*\*\*\*\*\*\*\*\*\*\*\*\*\*\*\*\*\*\*\*\*\*\* RACROUT2 RACROUTE REQUEST=EXTRACT, X TYPE=EXTRACT, X CLASS='USER', X RELEASE=1.9.2, X**

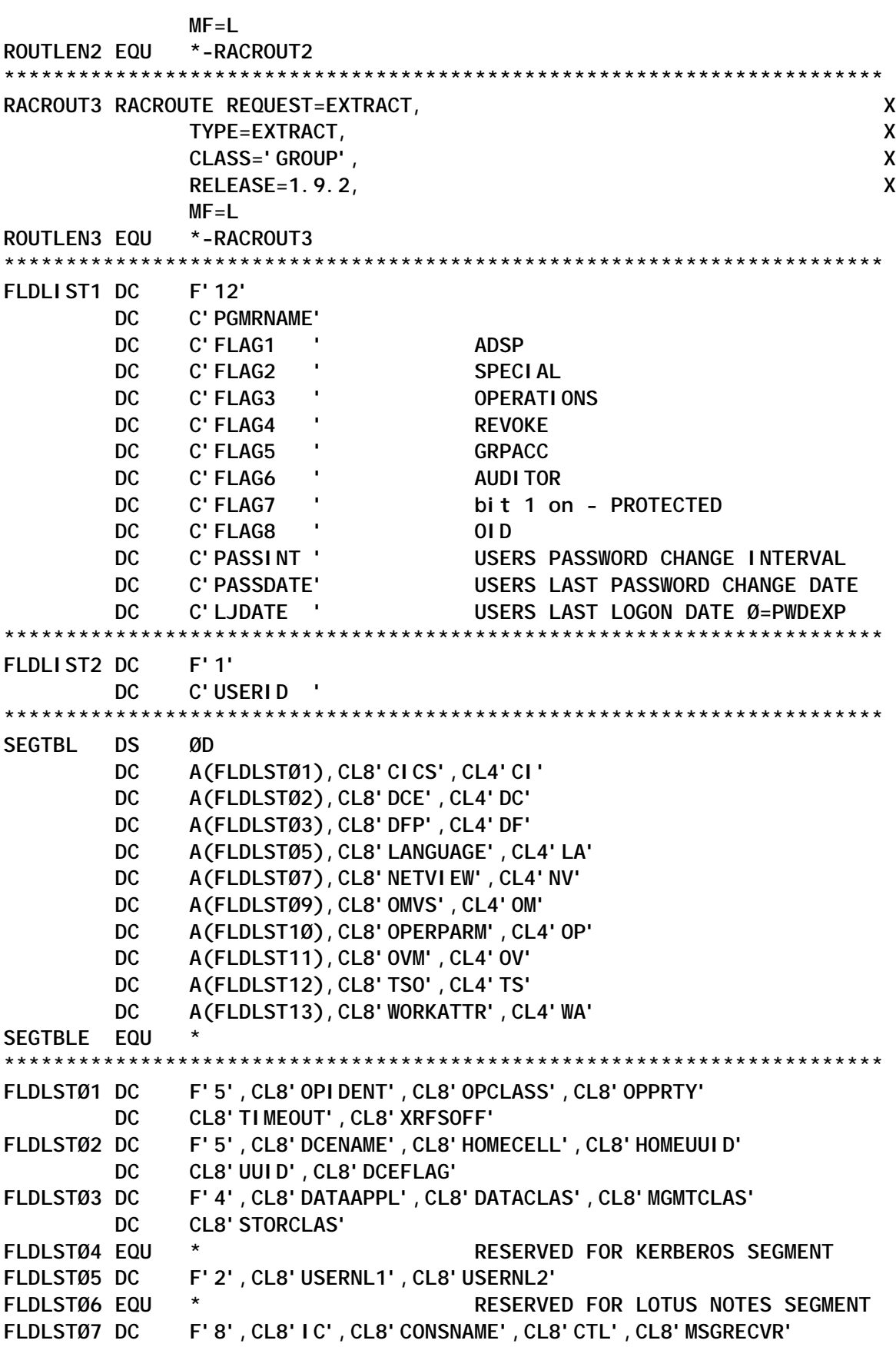

 **LTORG ,**

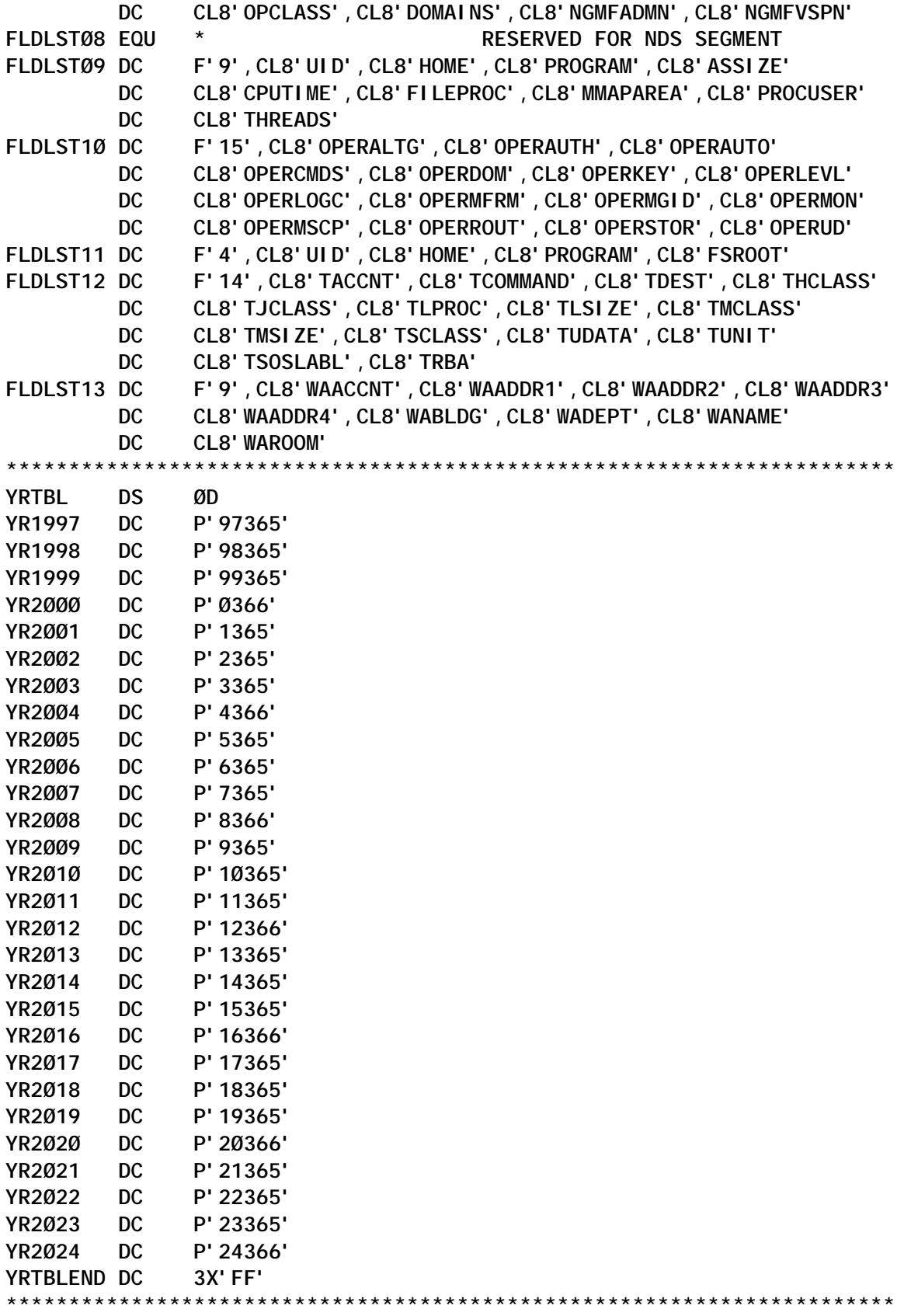

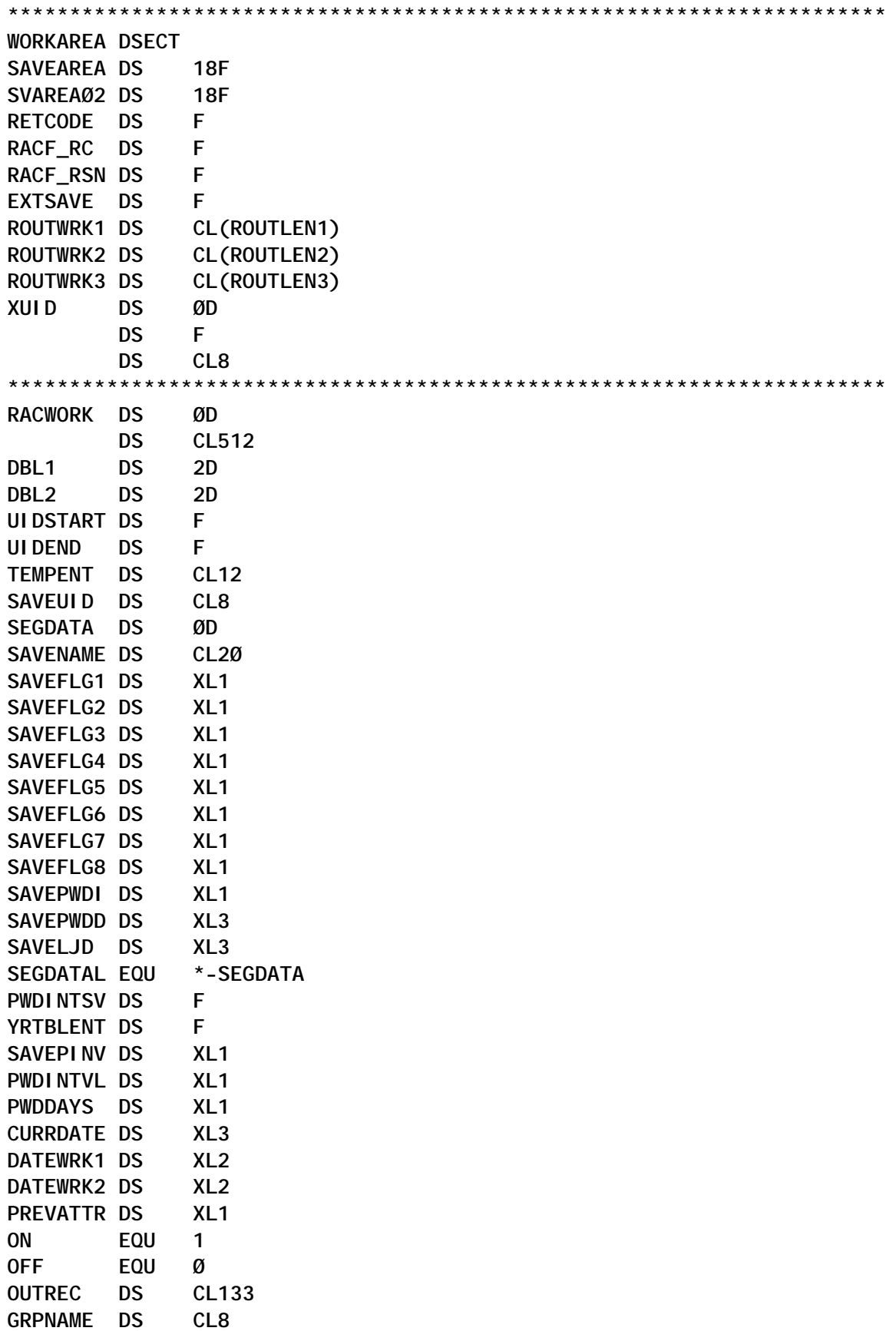

<span id="page-48-0"></span>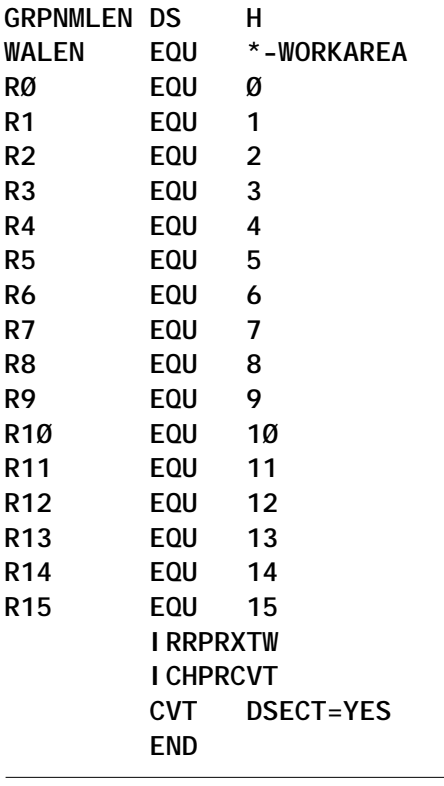

© Xephon 2003

#### **Pentland Utilities review: part 2 – the rest**

Part 1 of this article reviewing Nigel Pentland's DOS/Windowsbased RACF utilities (*RACF Update* 31, February 2003, pp 14- 28) concentrated on the following categories:

- History
- Set-up and use
- General reports
- User ID reports
- Group reports.

In this second, and final, part, we focus on the remaining utilities:

Dataset reports

- General resource profile reports
- CICS reports.

You can download a copy of these utilities from Nigel's Web site, located at http://www.nigelpentland.co.uk. You can also find them on the CBTTAPE and the CBTTAPE CD. There are currently 72 utilities in all (see Appendix A for a full list).

Before we continue the review, I'd again like to take this opportunity to thank Nigel Pentland; first, for developing these utilities and, second, for reviewing the draft of these articles to make sure there weren't any obvious mistakes.

I'd also like to reiterate that this review covers my own experience and opinion of the various utilities; your view of the Pentland Utilities may be quite different from mine, based on your own experience. But if you've never used these utilities, here's a chance to get an idea of what you're missing.

#### DATASET REPORTS

The 12 Pentland programs that deal with dataset profiles are as follows (note: an asterisk next to the program name means that it generates JCL):

- *RACF07*. List dataset access
- *RACF23\** . List/migrate dataset profiles
- *RACF42*. List discrete profiles with ALTER access
- *RACF56\** . List all DATASET and JESSPOOL with UACC > **NONE**
- *RACF58\** . List all profiles with NOTIFY set specified ID or ALL
- *RACF59*. List all profiles with non-default audit attributes
- *RACF61\** . Grant access to some profiles with prefix for ID and access
- *RACF68*. Process DSMON output to check APF DATASET profiles
- *RACF71*. List dataset access (quick with no names)
- *RACF80\** . List discrete dataset profiles and JCL to convert (except DFHSM)
- *RACF89*. Report on profiles with SECURITY in installation data
- *RACF90\** . List/re-create all dataset profiles.

**RACF 07** is a quite detailed listing of all dataset profiles beginning with a certain prefix. You define that prefix in the command line. So, if you type the following command:

#### **RACFØ7 SYS**

you'll get a listing of every single dataset profile beginning with SYS. It also gives you the IDs, names, and access levels of each user or group attached to the profile(s).

Note that when using this kind of high-level qualifier, you'll get a very large listing and it will take quite some time to generate. However, this can be very useful, especially for system files or other sensitive programs or data stored on DASD.

**RACF 23** is similar, in that you get dataset profiles starting with a prefix. However, this goes further and generates the JCL to recreate each profile, including the PERMIT commands for each user or group at their existing level. The JCL even includes the installation data (nice touch, Nigel). The HTML output isn't quite as readable as RACF07, but its true value is in the JCL generation.

**RACF 42** searches out all the DISCRETE profiles with ALTER access. DISCRETE and ALTER are a bad combination, because, if a user has ALTER access, they have full administrative capabilities over the profile. This covers not only dataset profiles but general resource and CICS profiles as well.

**RACF 56** lists all dataset and JESSPOOL profiles with a UACC

greater than NONE. It also creates two JCL packets. The first grants access to a user ID, which you specify in the command line, to all of the profiles at their current UACC level. The second alters the UACC of all the profiles to NONE. This can be quite helpful if you're trying to keep your entire facility at a UACC=NONE state, and simplifies the maintenance of the database. However, the [ignore] option that Nigel has included after the user ID doesn't seem to make an operational difference to the utility, so proceed with caution if using that particular statement.

*(Comment from Nigel Pentland: "Guess this is a case of the ignore option not being properly explained. The ignore option only affects the raw text output file RACF56 [no suffix], which is a list of the dataset profiles. This list can then be used as input for RACFJCL or similar for further processing." Thanks for the clarification, Nigel.)*

**RACF 58** lists all of the profiles (dataset and general resource) with NOTIFY set, or those with a specific user ID set to notify. This is quite nice for determining who is being informed of actions against datasets, transactions, etc. It also generates JCL to remove all of the NOTIFY flags. This is a good thing to check on every once in a while, to determine whether your system is trying to notify a non-existent user ID.

**RACF 59** shows all the dataset profiles with non-default audit attributes. I rather like this one because it lets me know what sensitive dataset profiles are being audited, and whether they're being audited effectively. It also has the added bonus of showing any user IDs with the UAUDIT function switched on. This lets you know who you should be keeping an eye on, and clues you in on whether you should expand that list (Note: expand that list with caution. The more UAUDITs you use, the more system resources you're consuming. Don't go wild and UAUDIT everyone.)

**RACF 61** creates JCL to grant access to some profiles with a given prefix for a specified ID (user or group). It excludes from the list and the JCL any profiles where the ID already has the authority level requested. The syntax for the command is

**RACF61 PREFIX ID ACCESS**

and it runs quite quickly, even if you're using an HLQ such as SYS. It's very simple, but quite effective if you need to give a user or group a certain level of authority over a large number of files with the same HLQ.

**RACF 68** uses two input files – the IRRDBU00 flatfile and the DSMON output file – and generates a listing of all the fullyqualified APF-authorized libraries. It then identifies all of the fullyqualified dataset profiles which match the APF list, and flags any dataset profiles that are not (yet) fully qualified. Since APFauthorized libraries need added protection, it's better to not use asterisked profiles. (You'll note that I don't say generic – it's my opinion that all profiles should be generic, even the fully-qualified ones; no profiles should be discrete.) When you review the list, you can then create fully-qualified dataset profiles for those libraries that currently lack them. Very slick.

**RACF 71** is pretty much the same as RACF07, except that it lacks the user names. It's designed to run faster than RACF07, and that's just what it does. Personally, I don't mind the extra processing time if it makes a more comprehensive and understandable report, but that's just me.

**RACF 80** is a personal favourite in the dataset utility realm. It seeks out all DISCRETE dataset profiles, and creates the JCL to convert them to generic. Since I don't like to see discrete profiles (see above), this is a great tool. I find that the report is especially helpful, since my first instinct is to review it for anyone with ALTER access. The JCL that's generated simply deletes the profile and recreates it as a generic, with all of the access authorities still intact. I can't begin to tell you the number of problems this little gem has averted in my operation.

**RACF 89** was a utility I requested from Nigel some years back (yes, folks, he does take requests – when he's got the time and when he thinks there will be widespread appeal). It seeks out any profiles (dataset, GenRes, CICS, everything except user IDs) with the word SECURITY somewhere in the installation data, to help keep track of those profiles identified with the Security department. The only drawback to this one is that you have to include that keyword into the profile's Installation Data (which I hope you're doing out there). Nigel, here's a thought: perhaps you could modify this utility to allow the user to specify the keyword for the search. That way, if some company used terms like 'confidential', 'secret', 'restricted', etc, they could tailor it for their own uses.

**RACF 90** is a system recovery dream. It generates JCL to recreate each and every dataset profile you've got. That can be a real lifesaver, especially if you have a large system or lots of profiles. On one LPAR I worked on, that JCL ran over 64,000 lines. Do you even want to think about trying to recreate that by hand? Yikes! There's one drawback to the utility, however: it appears to truncate the installation data. However, this is a minor issue if you're trying to recreate thousands of profiles.

#### GENERAL RESOURCE PROFILE REPORTS

There are 20 Pentland programs that deal with general resource profiles (which can include CICS, but are more generic):

- *RACF12*. List general resource access
- *RACF19*. List general resource class pair
- *RACF20\** . List/migrate (add) prefixed profile pairs
- *RACF25\** . List/migrate (delete) prefixed profile pairs
- *RACF28*. List general resource class pair (initial letter)
- *RACF30*. List STARTED profiles
- *RACF32*. List all profiles with WARNING set
- *RACF48\** . List/migrate (add) non-prefixed to prefixed profile pairs
- *RACF49\** . List/migrate (delete) non-prefixed profile pairs
- *RACF51*. List prefixed profile pairs (friendly format)
- *RACF58\** . List all profiles with NOTIFY set specified ID or ALL
- *RACF59*. List all profiles with non-default audit attributes
- *RACF62\** . Grant access to some profiles with prefix for ID and access
- *RACF64\** . List/migrate (add) non-prefixed to non-prefixed profile pairs
- *RACF65*. List general resource class
- *RACF67\** . Set/clear NOTIFY on prefixed general resource class pair
- *RACF72*. Summary breakdown of general resource profiles
- *RACF85\** . List/migrate (add) both prefixed and non-prefixed profile pairs
- *RACF89*. Report on profiles with SECURITY in installation data
- *RACF91\** . List general resource class pair with JCL to recreate profile.

**RACF 12** generates a list of all general resource profiles with a certain prefix. For example, if you wanted to list all the MQ queue profiles for development systems, and all of them were prefixed with 'D', you would enter the command

#### **RACF12 MQQUEUE D**

to get the listing. It does have one slightly weird quality, however, in that the HTML output seems to indent itself bit by bit from the left as you go down the report. I have no idea why. *(Comment from Nigel Pentland: "Without the strange looking indents it becomes a lot less readable, honest!")* It's still quite readable though, and gives you a list of the user IDs and names. This is similar to the RACF07 report for dataset profiles, and is quite useful.

**RACF 19** lists general resource profiles for a member-class and group-class that you specify. If you were listing all CICS profiles, that would be TCICSTRN and GCICSTRN respectively. The listing is quite detailed, and can be quite large (depending on how many profiles and transactions you have, of course), but is very readable and easy to decipher.

**RACF 20** allows you to recreate profiles for a member-class, group-class, and prefix. The JCL is quite detailed (full installation data again – hooray!) and the report identifies all the user IDs and groups. It would be a bit nicer if it could include the name as well as the ID, but that's just my personal viewpoint.

**RACF 25** is similar to RACF20, except that the JCL is for deleting access to the general resource profiles. This is helpful if you're cleaning up old profiles that are no longer in use. Actually, you can use RACF20 and RACF25 together. Rename the profiles in the RACF20 JCL to the new name, and then run RACF25 to remove conflicts between old and new.

**RACF 28** lists general resource class-pairs and the initial letters of the member class. I like using this for CICS profiles where the transaction starts with a specific letter such as C (generally used for IBM-supplied transactions). You can extend the search parameters so that you can find profiles and access lists for specific transactions, like the ever-popular CEMT (a risky transaction to throw around).

**RACF 30** shows all STARTED class profiles that contain any STDATA details. It's similar to what you get in the DSMON 'RACF Started Procedures Table Report', but is more readable and more convenient.

**RACF 32** shows all general resource profiles with the WARNING attribute set. This makes finding those (hopefully) few profiles much easier.

**RACF 48** works a lot like RACF20, but for non-prefixed general resource profile pairs. The syntax for this is

**RACF48 MEMBER-CLASS GROUP-CLASS MEMBER-PREFIX GROUP-PREFIX**

I've not worked with this one as much as others, but it does enable you to create a new member and group prefix from an existing set of profiles.

**RACF 49** is similar to RACF25, but again for non-prefixed general resource profile pairs. It generates the JCL to delete all of the profiles. However, if you're using this for CICS, it removes the profiles but not the specific CICS transactions.

**RACF 51** is a kind of super-duper version of RACF20, RACF25, RACF48, and RACF49. It lists prefixed profile pairs in a much more readable format (although it doesn't generate any JCL).

**RACF 58** and **RACF 59** were mentioned up in the dataset section, so we won't go over them again here.

**RACF 62** grants access to some general resource profiles with a prefix for the ID and the level of access. You can do a cheat on this one and generate the report and JCL for all the profiles, as long as you put a fictitious group name here. This is similar to the former RACF26 report, which was, sadly, discontinued when Nigel upgraded the package (see my description in the 'Commentary' section below). It's a limited function utility (for special needs and situations), but it's efficient and works pretty well.

**RACF 64** is similar to RACF48 and RACF51 in structure. It's generally a likeable bit of code, and its only real drawback is that it doesn't include specific transactions if you're trying to recreate CICS profiles. Ah, well, there are other utilities that do that. Also, the report is a bit sparse.

**RACF 65** is a real kicker. It lists a general resource class in excellent detail. It doesn't produce any JCL, but is a great report. My only gripe (and it's a very minor one) is that it would be better if the order were reversed, so that the user/group list was at the top of the section with the member list immediately below it. Like I said, a very minor complaint. Other than that, it's a great report.

**RACF 67** will either set or clear the NOTIFY flag on a series of prefixed general resource class pairs. If you include a user ID as the last parameter, the JCL will be created to set all the profiles to notify that ID. If you omit the ID, the JCL created sets NONOTIFY to all the profiles. The report isn't all that detailed, though. It just lists the profiles – nothing else.

**RACF 72** is a summary report that gives you a breakdown of all the general resource profiles in your flatfile. It's a bit of an extension of RACF01, which summarizes all the records. It's a nifty bit of code to help you identify all the different classes you have within the GenRes environment.

**RACF 85** is really another RACF64, but it allows you to generate the list and JCL without the need for a prefix.

**RACF 89** was mentioned back in the dataset section, so we won't bother with it again here.

**RACF 91** is the Rolls-Royce of general resource profile JCL generators. It gives you all the profiles, transactions, authorities, etc. The report is also very readable. It's a very good way to have a JCL back-up of your general resource profiles (and is similar in concept to what RACF90 does for dataset profiles).

You may have noticed that some of the items above seem to be repeats, or have only vague differences between them. I believe that this was intentional on Nigel's part. He apparently developed these different reports for different specific needs or requests, hence the similarities. And I must say that it's nice to have a choice of format – much better than being stuck with only one option.

#### CICS REPORTS

There are six Pentland programs that deal specifically with CICS resource profiles:

- *RACF16*. List CICSTRN profiles
- *RACF22*. List of TCICSTRN transactions with descriptions
- *RACF33*. List CICSTRN profiles sorted by TRANCODE
- *RACF34*. List of duplicate CICSTRN profiles
- *RACF35*. Compare prefixed CICSTRN profiles
- RACF37<sup>\*</sup>. List CICSTRN profiles and members for a group or user.

**RACF 16** is a fast little CICS report generator, but it pumps out some large data. It includes all the transactions, users, groups, and even the installation data. The only problem it raises is the size of the report. Don't get me wrong, though, that's not the utility's fault. You see, I work in an organization that operates like this: "Welcome to XYZ Corp. Here's your ID badge, here's your desk, here's your terminal, and here's your own personalized CICS region". When you have more than 30 CICS regions in a single LPAR, and are covering well over 25,000 transaction profiles, the report is bound to get a little crowded! But, to Nigel's credit, the report actually makes some sense out of a really messed up CICS structure.

**RACF 22** can give you a list of all the CICS profiles with installation data. Not bad as it stands, but a couple of things could be improved. First, it all comes out lower case (I've no idea why). Second, and this is a complaint I've made before, I think it would be more helpful if the output were in Courier font, and the data was parsed to look like the output on a terminal. Just my opinion, folks.

**RACF 33** is one of my two favourite utilities (RACF 34 is the other one). It creates a report sorted by CICS transaction, so you can see where all of your CEMTs and CEDAs and all your other transactions are located (as well as in which CICS regions). The report includes the installation data (nice touch!). It's extremely helpful to your RACF admin staff when they're trying to look up a transaction to see in which regions it resides. Besides, this way they don't constantly have to type the command RLIST TCICSTRN regionname.transactionID RESG in TSO to search for the location of a specific transaction.

**RACF 34** goes one better. It finds duplicate entries of the same transaction in the same CICS region. This is really important to know so that you don't end up with access authority conflicts on a transaction.

A word of warning about RACF33 and RACF34. They're great utilities, but they take a very long time to run. Of course, I'm running Windows on a Celeron 300 MHz processor (does anybody out there remember when 300 MHz was considered fast?) so it takes quite a while just to start NotePad.exe. Generally, if you're going to run these jobs, do them overnight. Start them up before you leave the office, shut down every other program and/or utility, kill the screen saver, turn off the screen, and pray that they're finished by the time you return the following morning. Better yet, start them up at the beginning of your weekend. This isn't a complaint, by the way. The complexity of the reports and the sorting and recursive nature of the processing mean that they're bound to take a long time. And the results are worth the wait.

Oh, and one other thing. If your shop's like mine, and your number of CICS regions feels like infinity minus 2, expect the RACF33 report to be BIG. On one of my LPARs, the report runs about 7 megabytes. Compare that with the size of the flatfile that spawned it, which is 18 megabytes. Ouch!

**RACF 35** is used to compare member/group profiles from two different systems. This is quite helpful if you want to compare prefixed profiles between development and test, or test and production. It doesn't generate any JCL, but it does give you a good idea of where the differences are between systems.

**RACF 37** is our final contestant. It's a cross-reference report, similar to RACF11 for user IDs and groups, and far better than IRRUT100. It shows all of the transaction profiles (and transactions) available to a specific user ID, and at what level of access. The JCL generated is just a series of PERMIT commands for that user ID to the various profiles. This is a nice addition, especially if you want to clone that access for another ID or group.

Once again, let me remind you that you can use many of the general resource utilities in the section above to handle CICS reporting and JCL generation. These last six utilities were built specifically for CICS, however, and aren't meant to handle non-CICS profiles.

#### **COMMENTARY**

In the first article, I mentioned that Nigel jettisoned 24 of the old utilities when he upgraded his code from DOS 16-bit to Windows 32-bit. Some were repetitive, some were too situation-specific, and some just didn't work all that well. Some, however, were ones that I rather liked (and luckily, I kept a back-up copy of them – sneaky, aren't I?). I'd like to share my thoughts on them with you, in the hope that Nigel will resurrect them in a future release.

**RACF17** was virtually the same as RACF16, except that it handled CCICSCMD and VCICSCMD profiles instead of TCICSTRN and GCICSTRN. Yes, I know I could run RACF16 with the different parameters, but hey, I'm lazy. I don't want to have to go and rename the files. A separate report would be rather nice to have.

**RACF26** was a little gem that granted access to all profiles in a class/group-class pair. This was a really nice thing to run from time to time, just to make sure you had the JCL available to fix a major screw-up. The support staff got too much access in the short term, no doubt, but when they're in headless chicken mode, you don't want to argue.

**RACF27** was the way to reverse RACF26. Remember, once the panic subsides, your support staff have to return to real life, as does your system.

**RACF29** would remove redundant access authorities to dataset and general resource profiles. In other words, if the UACC was READ, it would remove any profiles that also had READ. Nigel said in his description of the utility at the time that it never managed to develop into what he intended. Well, maybe not, Nigel, but it did have the advantage of actually working.

**RACF39** and **RACF40** were similar in function to RACF33 and RACF34, except once again they were for the CCICSCMD/ VCICSCMD class pair instead of TCICSTRN/GCICSTRN. Same reason here for renewal as for RACF17 – I'm lazy.

**RACF54** and **RACF55** would generate a combined list of user

IDs and names from two flatfiles, and then annotate them. I liked being able to show management a list of all the users at one time. If you do ever revive this one, Nigel, perhaps you can format it so that it lists a separate column for each LPAR's ID, to show where people are on LPAR-1 or LPAR-2 or both.

#### **CONCLUSION**

In general, most people look at free utilities with a jaded eye. It's the 'you get what you pay for' attitude, I suppose. And granted, these aren't the fancy, on-line, real-time, processing reports that you get with RACF add-on reporting packages. But then again, they're not meant to be. For something that's free, these utilities offer a whole lot of value. Value in saved time, saved effort, and discovery of security problems or conflicts you may not have even thought of before.

Nigel, you could probably have sold this collection of utilities and made a bit of cash. Instead, you made them freely available to the worlds of security and audit. So from all of us who use and value this collection of programming gems, a big THANK YOU!

*Doc Farmer Manager and Senior IS Security Analyst (Middle East)* © Xephon 2003

#### **Appendix A: Summary of all Pentland Utilities**

*U=User ID, G=Group, D=Dataset, R=General Resource, C=CICS, X=General Function*

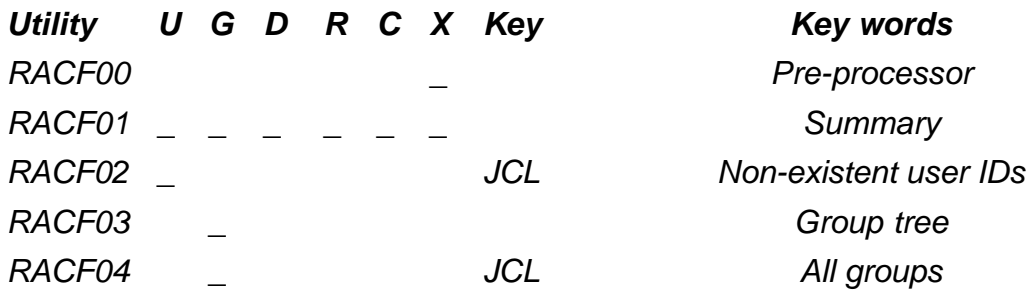

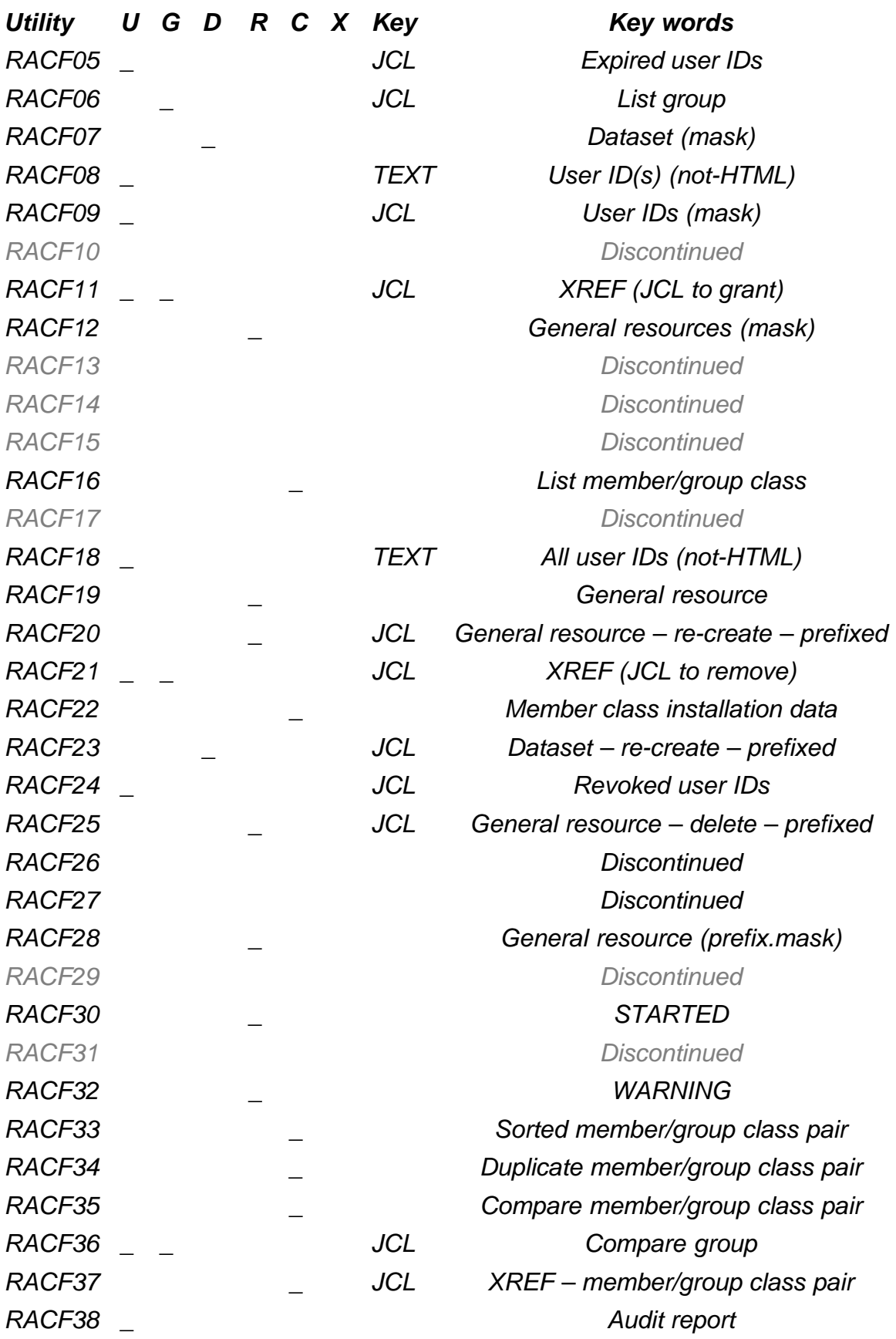

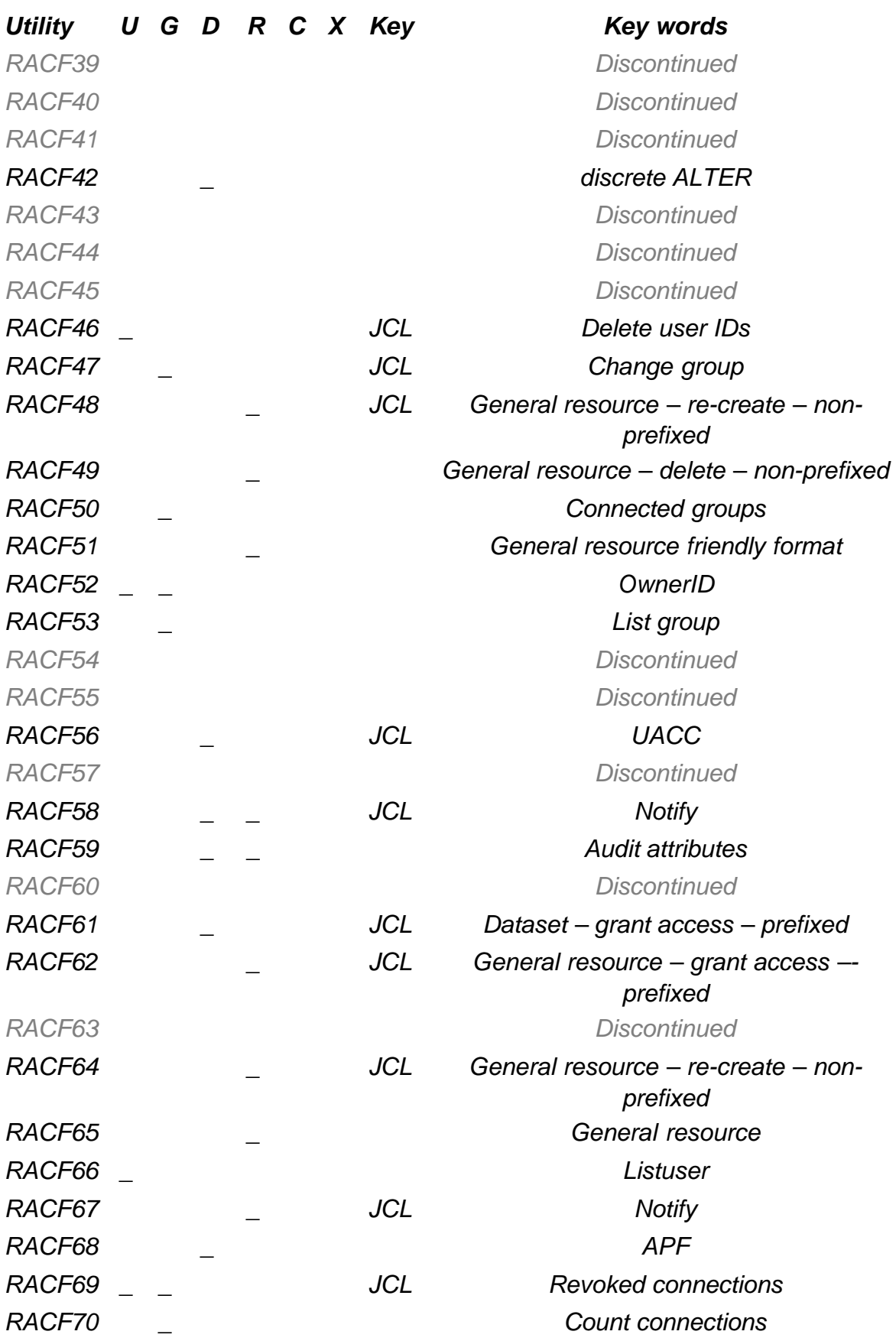

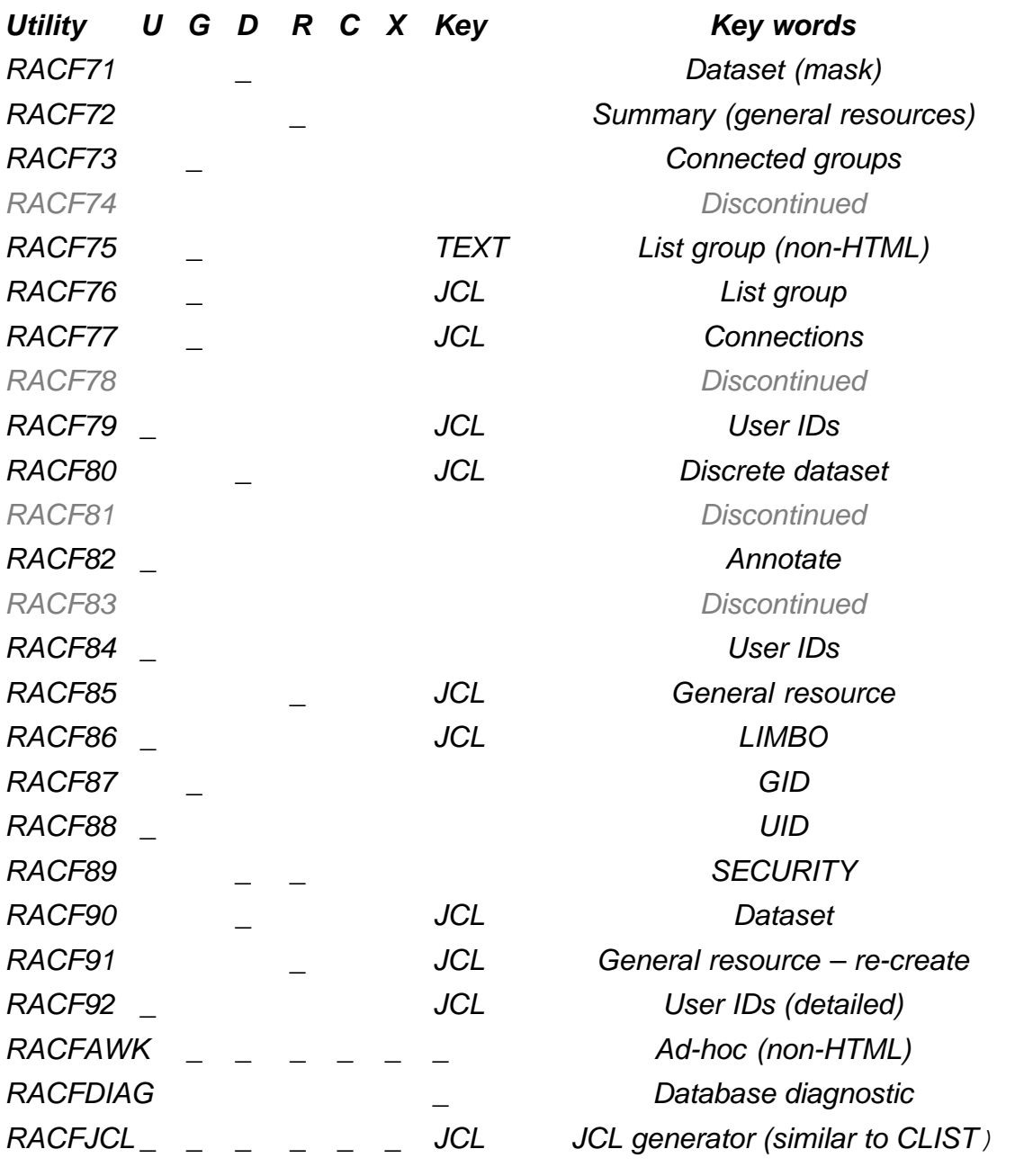

<span id="page-65-0"></span>EKC has announced its new EKC Personal Access List (E-PAL), offering fast assignment of dataset or resource access without impacting current user access, security implementation, or established security policy.

E-PAL is designed to control additional access for special projects, or temporary access for consultants, without any modifications to IBM RACF profiles. All access granted under E-PAL may be broader, or more restrictive, than what is otherwise permitted. SMF records are produced, and a program to report successful access, as well as access denied, is provided.

URL: http://www.ekcinc.com/SalesPDF/ epalprodannouncement.pdf

\* \* \*

BMC Software has upgraded its signature access control and provisioning solution, CONTROL-SA, adding:

- More deployment and workflow options
- Extended enterprise offerings
- A virtual directory with LDAP interface.

It has also announced that its management GUI will soon be viewable as either an MMC-based console or via a Web browser.

URL: http://www.bmc.com/news\_events/

\* \* \*

CA has announced that eTrust Web Access control is now available on mainframe Linux, enabling organizations deploying Linux and open source technology to take advantage of Linux platforms for critical enterprise applications.

URL: http://www3.ca.com/press/Press Release.asp?CID=38915

\* \* \*

Consul and Janus Risk Management have announced a partnership that leverages Consul's security audit and management software with Janus' enterprise security methodologies to offer corporations a comprehensive security event management solution.

URL: http://www.consul.com/index. php3?cid=563

\* \* \*

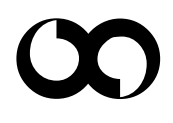

## x **xephon**